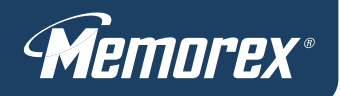

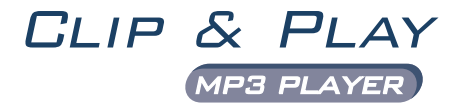

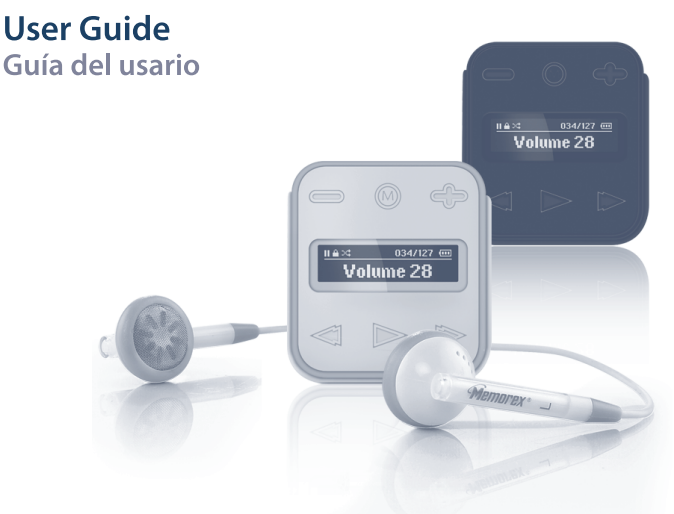

#### MMP8001/MMP8002 Series

Please read these instructions completely, before operating this product.

Por favor lea toda las instruciones antes de tratar de usar este producto.

Download from Www.Somanuals.com. All Manuals Search And Download.

# **TABLE OF CONTENTS**

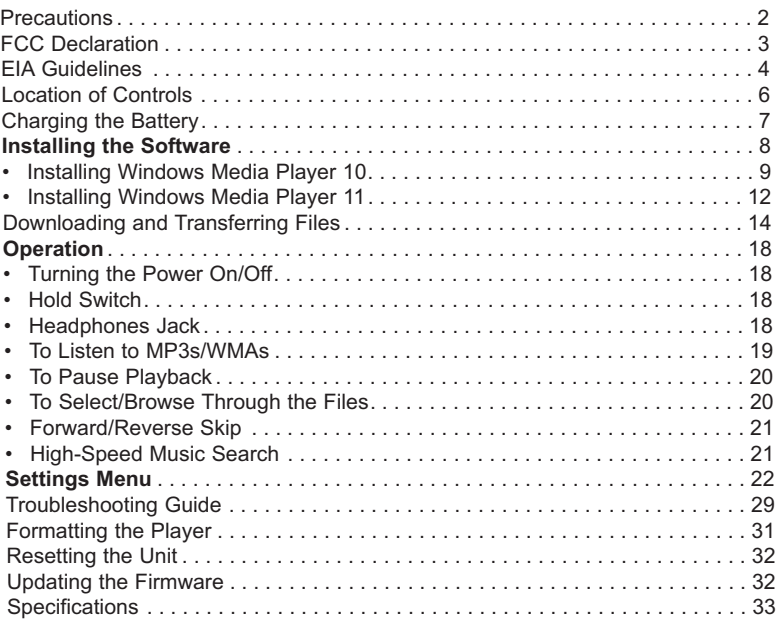

### **PRECAUTIONS**

#### **COPYRIGHT:**

• Distributing copies of MP3, WMA, WMA with DRM tracks and/or WMV files without permission is a violation of international copyright laws.

#### **SAFETY:**

- Vibration experienced during walking or exercising will not affect the player. However, dropping the player or dropping a heavy object on the player may result in damage or sound distortion.
- Avoid spilling any liquid onto or into the player.
- Do not leave the player in a location near heat sources; in a location subject to direct sunlight, excessive dust, sand, moisture, rain or mechanical shock; on an unlevel surface; or in a car with the windows closed during periods of excessive heat.

#### **ROAD SAFETY:**

• Do not use headphones while driving, cycling or operating any motorized vehicle. It may create a traffic hazard and it is illegal in some areas. It can be potentially dangerous to play your headset at a high volume while walking, especially at pedestrian crossings. You should exercise extreme caution or discontinue use in potentially hazardous situations.

#### **FCC WARNING:**

• This equipment may generate or use radio frequency energy. Changes or modifications to this equipment may cause harmful interference unless the modifications are expressly approved in the instruction manual. The user could lose the authority to operate this equipment if an unauthorized change or modification is made.

This Class B digital apparatus complies with Canadian ICES-003. Cet appareil numérique de la classe B est conforme à la norme NMB-003 du Canada.

#### **FCC DECLARATION**

This device complies with Part 15 of the FCC rules. Operation is subject to the following two conditions: 1) This device may not cause harmful interference, and 2) This device must accept any interference received, including interference that may cause undesired operation.

**Warning:** Changes or modifications to this unit not expressly approved by the party responsible for compliance could void the user's authority to operate the equipment.

**NOTE:** This equipment has been tested and found to comply with the limits for a Class B digital device, pursuant to Part 15 of the FCC Rules. These limits are designed to provide reasonable protection against harmful interference in a residential installation. This equipment generates, uses and can radiate radio frequency energy and, if not installed and used in accordance with the instructions, may cause harmful interference to radio communications.

However, there is no guarantee that interference will not occur in a particular installation. If this equipment does cause harmful interference to radio or television reception, which can be determined by turning the equipment off and on, the user is encouraged to try to correct the interference by one or more of the following measures:

- Reorient or relocate the receiving antenna.
- Increase the separation between the equipment and receiver.
- Connect the equipment into an outlet on a circuit different from that to which the receiver is connected.
- Consult the dealer or an experienced radio/TV technician for help.

*Shield cable must be used with this unit to ensure compliance with class B FCC limits.*

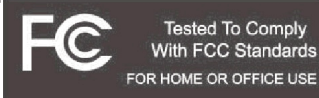

Download from Www.Somanuals.corg. All Manuals Search And Download.<br>.

#### **Dear Customer:**

Selecting fine audio and video equipment such as the unit you've just purchased is only the start of your musical enjoyment. Now it's time to consider how you can maximize the fun and excitement your equipment offers. This manufacturer and the Electronic Industries Association's Consumer Electronics Group want you to get the most out of your equipment by playing it at a safe level. One that lets the sound come through loud and clear without annoying blaring or distortion and, most importantly, without affecting your sensitive hearing.

Sound can be deceiving. Over time your hearing "comfort level" adapts to higher volumes of sound. So what sounds "normal" can actually be loud and harmful to your hearing. Guard against this by setting your equipment at a safe level BEFORE your hearing adapts.

#### **To establish a safe level:**

- Start your volume control at a low setting.
- Slowly increase the sound until you can hear it comfortably and clearly, and without distortion.

#### **Once you have established a comfortable sound level:**

• Set the dial and leave it there.

Taking a minute to do this now will help to prevent hearing damage or loss in the future. After all, we want you listening for a lifetime.

#### **We Want You Listening For A Lifetime**

Used wisely, your new sound equipment will provide a lifetime of fun and enjoyment. Since hearing damage from loud noise is often undetectable until it is too late, this manufacturer and the Electronic Industries Association's Consumer Electronics Group recommend you avoid prolonged exposure to excessive noise. This list of sound levels is included for your protection.

Download from Www.Somanuals.com. All Manuals Search And Download.

#### **Decibel**

# **Level Example**

- 30 Quiet library, soft whispers<br>40 Uliving room refrigerator by
- 40 Living room, refrigerator, bedroom away from traffic<br>50 Light traffic normal conversation quiet office
- 50 Light traffic, normal conversation, quiet office<br>60 Air conditioner at 20 feet sewing machine
- 60 Air conditioner at 20 feet, sewing machine
- 70 Vacuum cleaner, hair dryer, noisy restaurant
- Average city traffic, garbage disposals, alarm clock at two feet

#### **THE FOLLOWING NOISES CAN BE DANGEROUS UNDER CONSTANT EXPOSURE:**

- 90 Subway, motorcycle, truck traffic, lawn mower<br>100 Garbage truck chain saw pneumatic drill
- 100 Garbage truck, chain saw, pneumatic drill<br>120 Rock band concert in front of speakers, the
- 120 Rock band concert in front of speakers, thunderclap<br>140 Gunshot blast jet engine
- 140 Gunshot blast, jet engine<br>180 Rocket launching pad
- Rocket launching pad

Information courtesy of the Deafness Research Foundation.

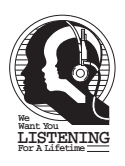

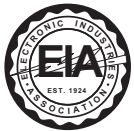

Download from Www.Somanuals.corg. All Manuals Search And Download.<br>.

### **LOCATION OF CONTROLS**

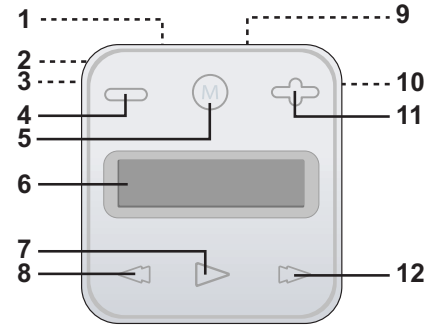

- 1. USB Jack (Top of Unit) **(USB CABLE PART NO. CTPCLUSB07088D0-0-00\*)**
- 2. Belt Clip (Rear of Unit)<br>3. Reset Hole (Side of Un
- 3. Reset Hole (Side of Unit)
- 4. Volume Button<br>5. MENU Button
- MENU Button
- 6. Display
- 7. Power/Play/Pause II Button
- 8. Navigation √/Skip/Search o **Button**
- 9. Headphones Jack (Top of Unit) **(HEADPHONES BLACK PART NO. EPEAREDFD001401-0-00,**

Download from Www.Somanuals.corg. All Manuals Search And Download.

**WHITE PART NO. EPEAREDFD001400-0-00\*)**

- 10. HOLD Switch (Side of Unit)
- 11. Volume + Button
- 12. Navigation >/Skip/Search M Button

**\*Consumer Replaceable Part (See page 34 to order.)**

### **CHARGING THE BATTERY**

This unit has a built-in Li-Polymer rechargeable battery. When the bars in the battery indicator (in the display) become low (see Figure 1), recharge the battery as follows.

1. Connect the USB cable to the USB jack on the top of this unit (as shown) and to the USB port on your computer; "**✓** OK to Remove" will appear on the screen. When charging, the battery indicator will cycle from empty to full. Once the battery is fully charged, the battery indicator will stop cycling.

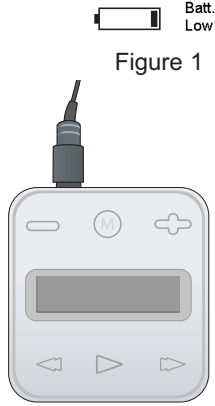

Batt. Full

#### **NOTES:**

- When you disconnect this unit from your computer, this unit will turn on and update the playlist automatically. It will take several seconds to several minutes to update the player's library depending on the number of files that you have transferred to the player.
- It takes approx. 1.5 hours to charge the battery from empty to full. When fully charged, the unit can playback for approx. 12 hours. (Actual playback times may vary.)
- For data transfer, please use the USB cable (included) to connect the unit to your computer.

Download from Www.Somanuals.com. All Manuals Search And Download.

### **INSTALLING THE SOFTWARE**

#### **Software Installation CD (PART NO. CTPCDMEMO081001-0-00\*) General Information**

This unit is compatible with Microsoft Windows XP (Home or Professional Edition with Service Pack 2 or higher) or Vista.

Use the CD to install Windows Media Player (10 or 11).

#### **IMPORTANT NOTE:**

• **For Mac OS X:** This unit is also compatible with Mac OS X; however, Windows Media Player 10 and 11 can not be used with Mac OS X. Mac OS X will automatically detect this unit when you connect it using the USB cable. An "Untitled" drive will appear on your desktop. Simply "drag and drop" the desired audio files from anywhere on your computer into the "Untitled" drive. Please note that copy-protected files will not play if you transfer them using the "drag and drop" method. Please refer to Mac OS X's owner's manual for more detailed instructions on how to transfer audio files to a digital audio unit, and for how to safely eject the digital audio unit from your computer.

**\*Consumer Replaceable Part (See page 34 to order.)**

### **WINDOWS MEDIA PLAYER 10 INSTALLATION**

Windows Media Player 10 is for use with Windows XP only. See page 12 for how to install Windows Media Player 11. (Windows Vista users must use Windows Media Player 11.)

Once you have installed Windows Media Player 10, you can transfer MP3 files, WMA files and WMA files with DRM 9 or 10 to your player using the "Sync" function.

- 1. Insert the installation CD-Rom into the CD Drive, then the installation screen will appear. If the installation screen doesn't automatically appear, double-click My Computer then double-click on the CD drive, then the installation screen will appear. Click "Download Windows Media Player".
- 2. You will be directed to the Windows Media Download Center. Select Download (Windows Media Player), Version (Player 10 [for Windows XPI) and Language. Then, click "Download Now".

At the pop-up window, click "Run" to run "MP10Setup.exe". Click "Run" again. Installation will begin.

**NOTE:** Please install WMP10 or 11, otherwise the unit may not be detected by your computer.

3. Read the License Agreement, then click I ACCEPT.

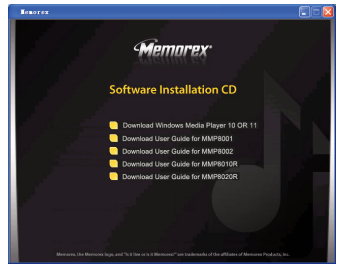

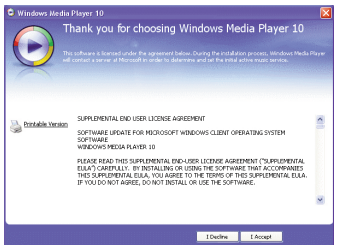

Download from Www.Somanuals.corg. All Manuals Search And Download.

### **WINDOWS MEDIA PLAYER 10 INSTALLATION**

4. Installation will continue.

5. At the Welcome screen, click NEXT.

6. Select the desired privacy options.

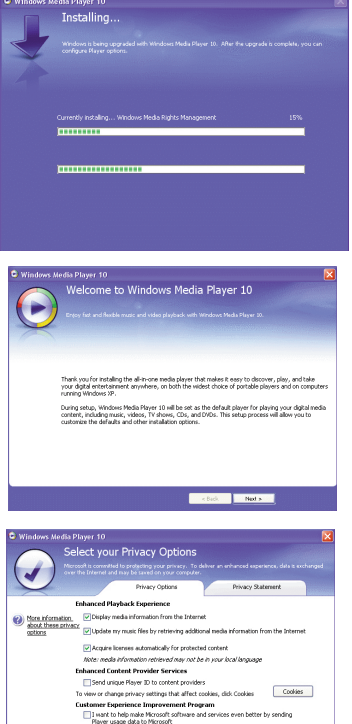

istory<br>- Gil tava fla and HDI history in the Di

Download from Www.Somanuals.com All Manuals Search And Download.

### **WINDOWS MEDIA PLAYER 10 INSTALLATION**

7. Click on Privacy Statement to view the Statement, if desired. When finished, click "Next".

8. Read the instructions and tick the check boxes as desired. Then click on More Options and tick the check boxes as desired.

9. Click "Finish" to finish the installation of Windows Media Player 10.

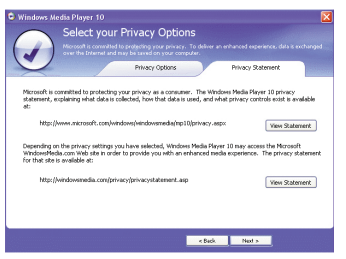

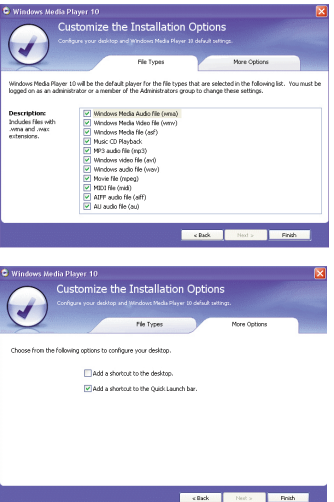

Download from Www.Somanuals.com<sub>r</sub> All Manuals Search And Download.

### **WINDOWS MEDIA PLAYER 11 INSTALLATION**

Once you have installed Windows Media Player 11, you can transfer MP3 files, WMA files and WMA files with DRM 9 or 10 to your player using the "Sync" function.

- 1. Insert the installation CD-Rom into the CD Drive, then the installation screen will appear. If the installation screen doesn't automatically appear, double-click My Computer then double-click on the CD drive, then the<br>installation screen will appear. Click installation screen will appear. Click "Download Windows Media Player".
- 2. You will be directed to the Windows Media Download Center. Select Download (Windows Media Player), Version (Player 11 [for Windows XP]) and Language. Then, click "Download Now".

At the pop-up window, click "Run" to run "wmp11-windowsxp-x86-enu.exe". Click "Run" again. Installation will begin.

3. A "Validate Your Copy of Windows" screen will appear. If desired, click on "Microsoft Genuine Advantage Privacy Statement" to read it. Click "Validate".

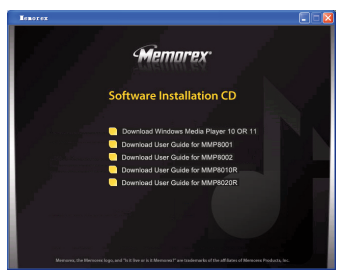

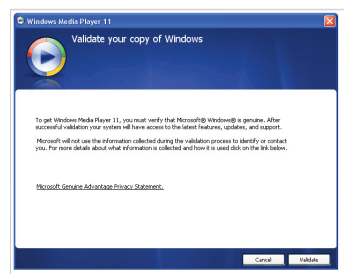

Download from Www.Somanuals.com<sub>2</sub> All Manuals Search And Download.

### **WINDOWS MEDIA PLAYER 11 INSTALLATION**

4. Read the License Agreement, then click "I Accept".

5. Installation will continue.

6. At the Welcome screen, it is recommended to select "Express Settings" and then click on "Finish". The newly-installed Windows Media Player 11 will open. You may also see a popup window asking, "A Windows Media Player update is available. Do you want to update now?" Follow the on-screen prompts if you choose to update at this time.

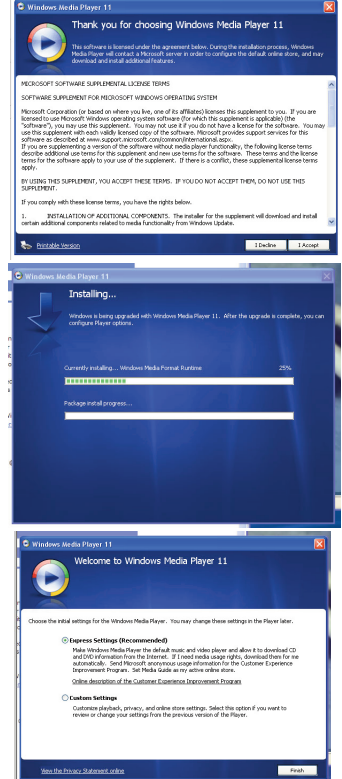

Download from Www.Somanuals.com<sub>3</sub> All Manuals Search And Download.

### **DOWNLOADING AND TRANSFERRING FILES**

#### **TRANSFERRING FILES**

You can download digital music files from the Internet or use encoding software to convert music that you have on an audio CD into MP3 or WMA format. Once these files are stored on your computer you can easily copy them to your player.

**If you have already installed WMP (Windows Media Player) 10 or 11,** you can transfer music files (MP3, WMA and/or WMA files with DRM 9 or 10) to the player through the "Sync" function of WMP 10 or 11. Connect your player to the USB port on your computer as shown on page 7. Then, follow the procedure on page 16 to transfer files to the player.

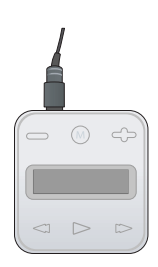

#### **MEDIA FILES SUPPORTED FORMATS**

**Audio Formats:** MP3, MPEG 1/2/2.5 Layer 3 with a bit rate of 32-320 kbps, WMA files with DRM 9 or 10 with a bit rate of 48-192 kbps

# **DOWNLOADING AND TRANSFERRING FILES (CONT.)**

For Windows XP, you can also utilize the previously installed Windows Media Player 10 software to convert music on an audio CD into MP3 or WMA format as follows:

- 1. Open the Windows Media Player 10 Browser, then click on the "Rip" icon on the top tool bar. Insert a Music CD into the CD-Rom drive of your computer.
- 2. Click on the "Tools" menu option at the top menu bar, then click on "Options"; the Option setting menu will appear. Click on Rip Music and set the

Rip Music to the desired location on your computer. Then, set the desired format for the newly ripped music (MP3 format or Windows Media Audio format). Adjust the audio quality as desired. When finished, click "OK" to confirm the settings.

- 3. Click on the "Rip Music" icon to start ripping the music to your computer.
- 4. When the music tracks are ripped; connect the player to your computer. Open the "MMP8000 series" window and open the ripped music location window.
- 5. To add the transferred/ripped music files/songs to your player simply drag and drop the MP3 and/or WMA files into the "MMP8000 series" window.

#### **NOTES:**

- **• For Windows Media Player 11 users,** please visit the following link for instructions on how to rip (copy) songs from CDs to your computer: http://www.microsoft.com/windows/windowsmedia/knowledgecenter/howto/mp11/rip.aspx
- **•** Windows Vista users must use Windows Media Player 11 to convert music on an audio CD into MP3 or WMA format.

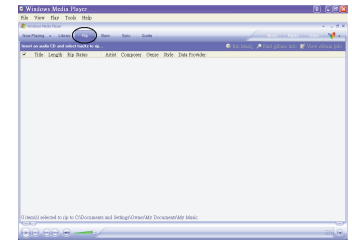

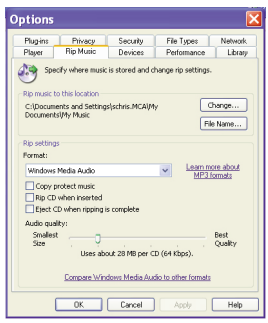

# **DOWNLOADING AND TRANSFERRING FILES (CONT.)**

#### **TRANSFERRING MP3/WMA/WMA FILES WITH DRM 9 OR DRM 10 USING WINDOWS MEDIA PLAYER 10 (FOR WINDOWS XP ONLY)**

To transfer MP3/WMA/WMA files with DRM 9 or 10 to the player, follow the procedure described below using the previously installed WMP (Windows Media Player) 10. Before beginning the procedure, please connect the unit to the computer as previously described.

- 1. Open the "Windows Media Player Browser 10" and click on "Sync".
- 2. Click on the "Sync List" pull-down menu to locate the music files you wish to download. Then make sure to tick the box next to the files.
- 3. Select the Portable Device ("MMP8000 serices") that you want to copy to from the right side drop-down menu. Click "Start Sync" to start transferring music files to the player.
- 4. After finished transferring all the desired files to your unit, "**✓** OK to Remove" will appear on the screen. Then you can remove the player from the computer.

**NOTES:** • **Windows Media Player <sup>11</sup> users,** please visit the following link for instructions on how to sync files to this unit:

http://www.microsoft.com/windows/windowsmedia/knowledgecenter/howto/mp11/sync.aspx

- Windows Vista users must use Windows Media Player 11 to transfer music files to the player.
- If you have any problem with the transfer of DRM9 or 10 music files to the player, follow the instructions below:

**Windows Media Player 10 users**, please visit the following link for instruction:

http://support.microsoft.com/kb/922814.

**Windows Media Player 11 users**, please visit the following link to restore the Windows Media Player 11: http://www.microsoft.com/downloads/details.aspx?FamilyID=1d224714-e238-4e45-8668- 66114010ca&DisplayLang=en.

16 Download from Www.Somanuals.com. All Manuals Search And Download.

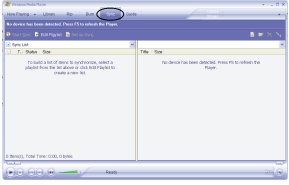

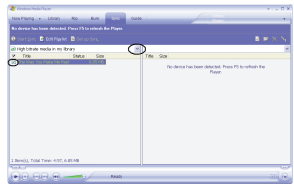

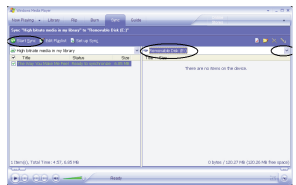

### **DOWNLOADING AND TRANSFERRING FILES (CONT.)**

#### **CREATING A PLAYLIST USING WINDOWS MEDIA PLAYER 10**

Follow the steps below to create a playlist for the Playlist option in the menu, using WMP (Windows Media Player) 10:

- 1. Connect your player to the USB port on your computer as shown on page 7. Open WMP 10.
- 2. Go to the "Sync" page and click "Set Up Sync". There you can set up the specific synchronization for this unit.
- 3. Click "Synchronize Device Automatically" and select the playlist. For example, select "Music Added in the Last Month" and "Music Played the Most" and click "OK". WMP 10 will synchronize the selected playlist(s) to this unit automatically.
- 4. When the synchronization is finished, there will be a new playlist which you can find in the Playlist option in the menu.

#### **NOTES:**

- **• For Windows Media Player 11 users,** please visit the following link for instructions on how to create and use your own customized playlists: http://www.microsoft.com/windows/windowsmedia/knowledgecenter/howto/mp11/playlists.aspx
- **•** Windows Vista users must use Windows Media Player 11 to create the playlist.

Download from Www.Somanuals.com All Manuals Search And Download.<br>ا

### **OPERATION**

#### **TURNING THE POWER ON/OFF HOLD SWITCH**

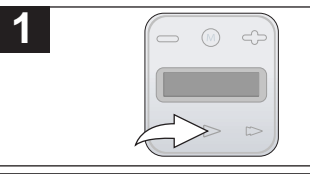

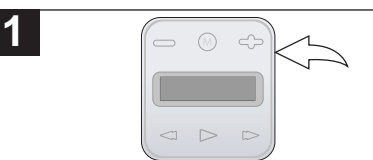

Turn the unit on by pressing the Power/ Play/Pause **II** button; the Memorex start screen will appear in the display temporarily. Then "Play All" will appear in the display. To turn the unit off, press and hold the  $\overline{P}$ Play/Pause >II button; "Shutting Down" will appear in the display.

With the unit on, slide the HOLD switch to the Hold position (down); no buttons will function. This is useful when you do not want the track changed by accidentally pressing a button. Slide the HOLD switch to the normal (unlocked) position (up) to cancel the Hold function.

### **HEADPHONES JACK**

Plug the headphones (included) into the Headphones jack on the top of the unit.

#### **TO LISTEN TO MP3s/WMAs**

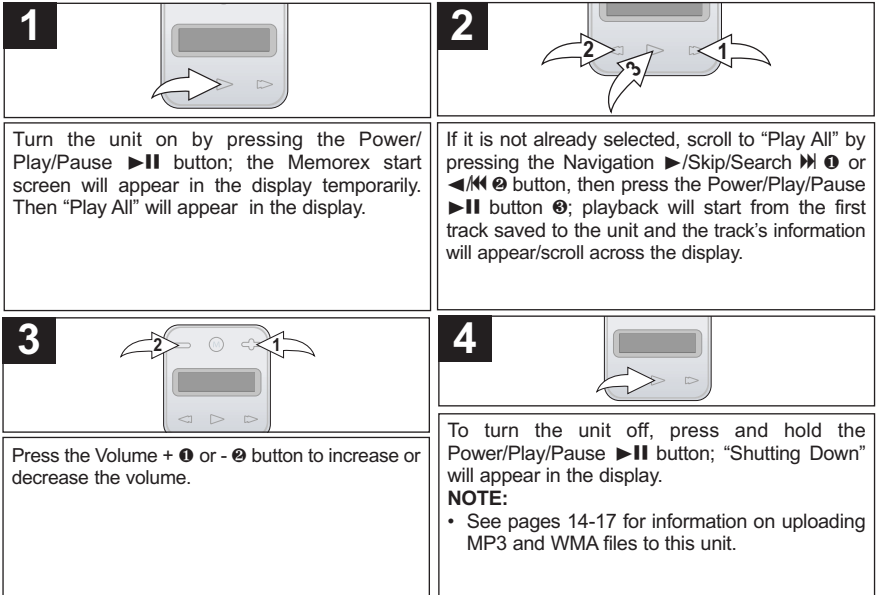

**NOTE (RESUME):** Each time you exit the Music Player mode or turn the unit off, when the unit is turned back on or you enter the Music Player mode again, scroll to "Now Playing" by pressing the Navigation ►/Skip/Search ➡ or ◀/M button, then press the Power/Play/Pause ®p button; this unit will resume at the beginning of the last track which was playing before turning the power off or changing mode.

Download from Www.Somanuals.com<sub>9</sub> All Manuals Search And Download.

#### **TO PAUSE PLAYBACK**

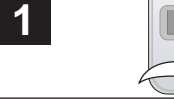

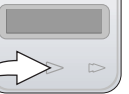

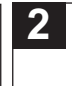

**2**

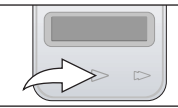

During playback and while in the "Now Playing" screen, if you wish to pause the file momentarily. press the Power/Play/Pause  $\blacktriangleright$ II button: playback will pause.

Press the Power/Play/Pause >II button again to resume playback; the sound will return.

**3**

### **TO SELECT/BROWSE THROUGH THE FILES**

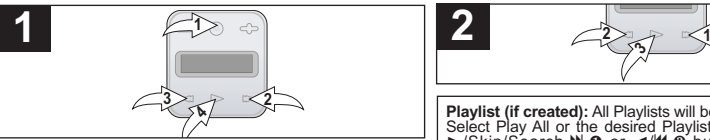

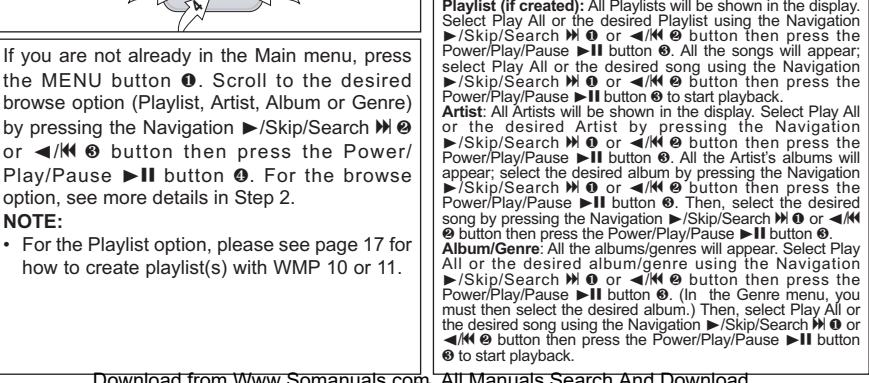

Download from Www.Somanuals.cop<sub>o</sub> All Manuals Search And Download.

#### **FORWARD/REVERSE SKIP**

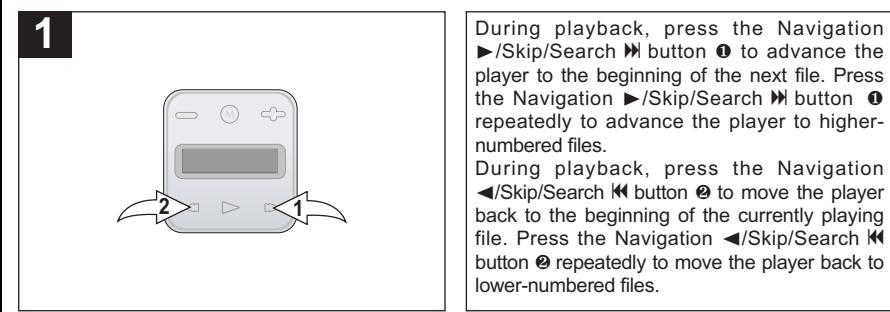

#### **HIGH-SPEED MUSIC SEARCH**

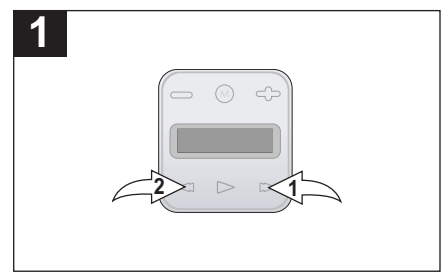

During playback, press and hold the Navigation ▶/Skip/Search M <sup>0</sup> or ◀/M <sup>2</sup> button to move the player forward or backward within a file to locate a specific musical passage. The player will move forward or backward at high speed as long as the button is held. When you release the button, normal playback will resume.

Download from Www.Somanuals.com. All Manuals Search And Download.<br>.

#### **SETTING THE EQUALIZER**

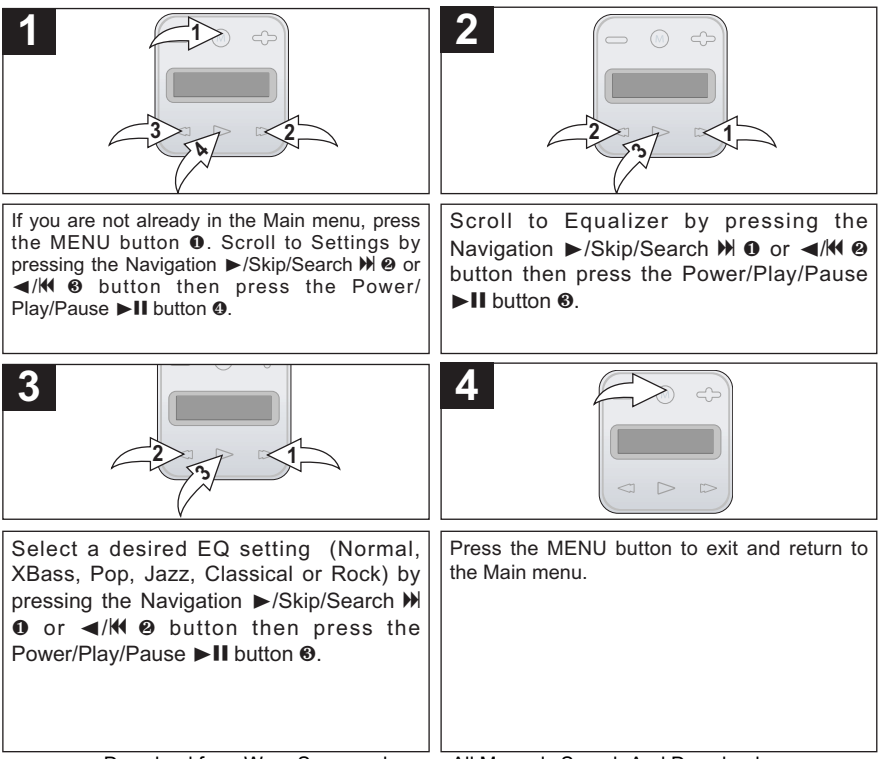

Download from Www.Somanuals.com All Manuals Search And Download.

#### **SETTING THE PLAY MODE**

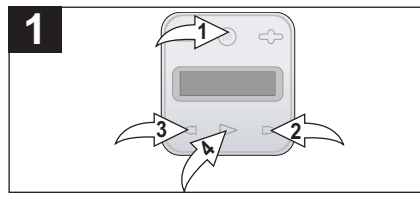

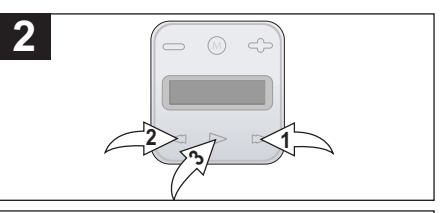

If you are not already in the Main menu, press the MENU button  $\bullet$ . Scroll to Settings by pressing the Navigation ▶/Skip/Search M 2 or √/o 3 button then press the Power/ Play/Pause II button 0.

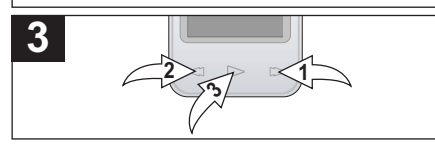

Select the desired Play mode by pressing the Navigation  $\blacktriangleright$ /Skip/Search  $\blacktriangleright$  or  $\blacktriangleleft$ /K 2 button then press the Power/Play/Pause  $\blacktriangleright$ II button  $\odot$ .<br>Normal: Normal playback Repeat One: Repeats the current track Repeat All: Repeats all of the files

Scroll to Repeat by pressing the Navigation ®/Skip/Search n 1 or √/o 2 button then press the Power/Play/Pause  $\blacktriangleright$  II button  $\odot$ .

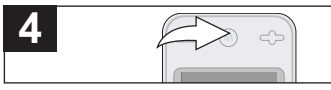

Press the MENU button to exit and return to the Main menu.

**NOTE:** To listen to all of your tracks in Shuffle (Random) mode, while in the Main menu, scroll to Shuffle All by pressing the Navigation ►/Skip/Search I or <//>
IM button then press the Power/Play/Pause >II button. You can also set the Play mode (Repeat One or Repeat All) when listening to your tracks in Shuffle mode. To cancel the Shuffle function, select Normal in the Settings menu OR select "Play All" in the Main menu to playback starting from the first track saved to the unit.

Download from Www.Somanuals.cop<mark>.</mark>} All Manuals Search And Download.<br>.

#### **SETTING THE SCREEN TIME**

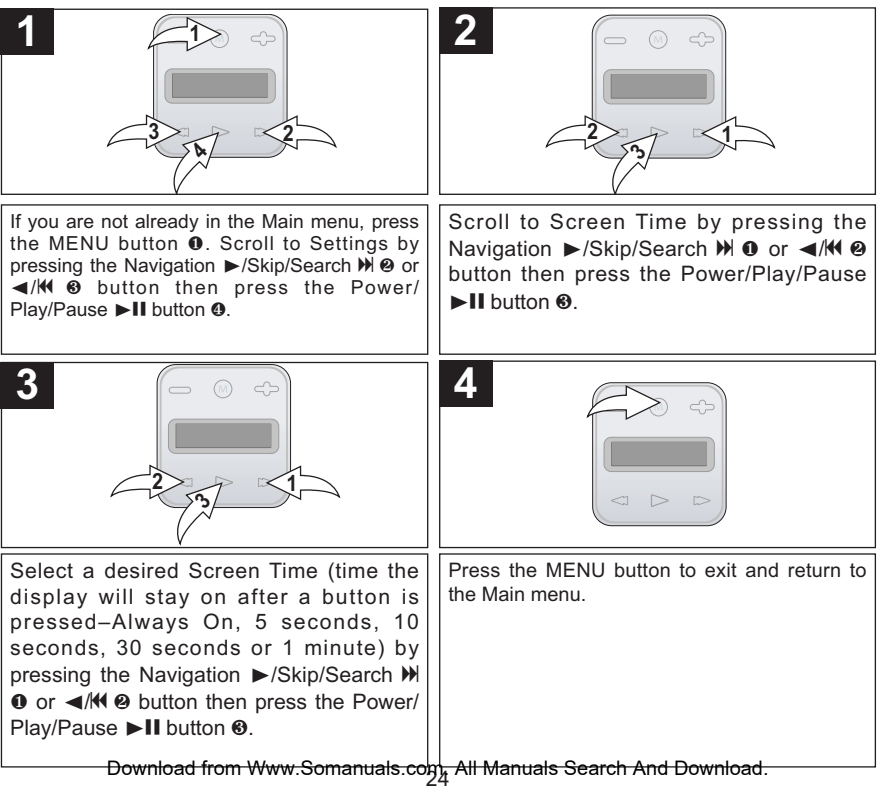

#### **SETTING THE POWER SAVINGS**

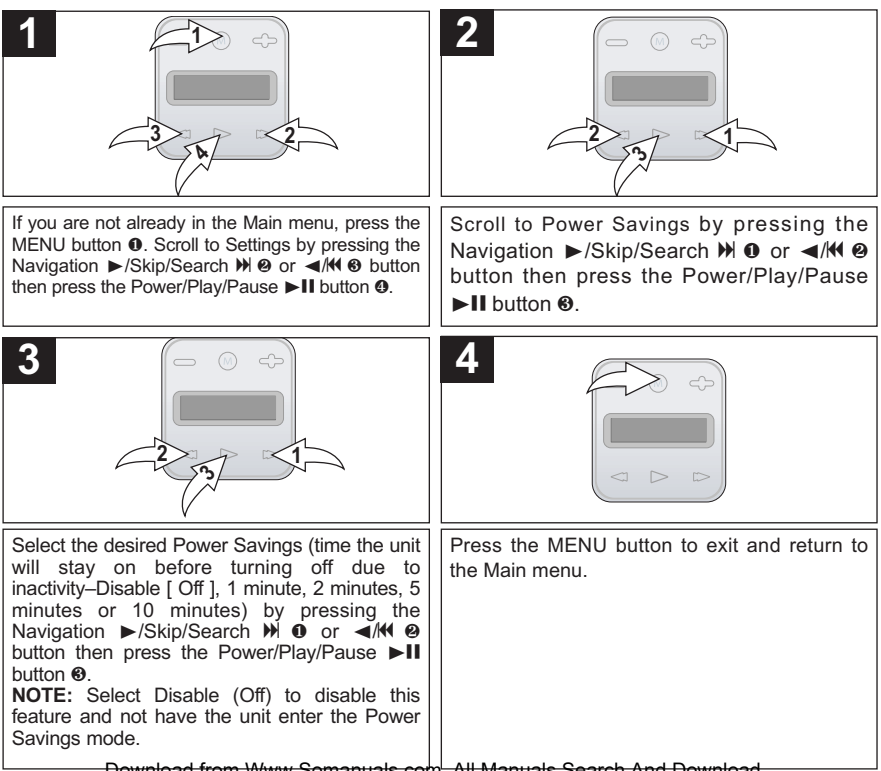

Download from Www.Somanuals.co∯ All Manuals Search And Download.<br>.

#### **SETTING THE LANGUAGE**

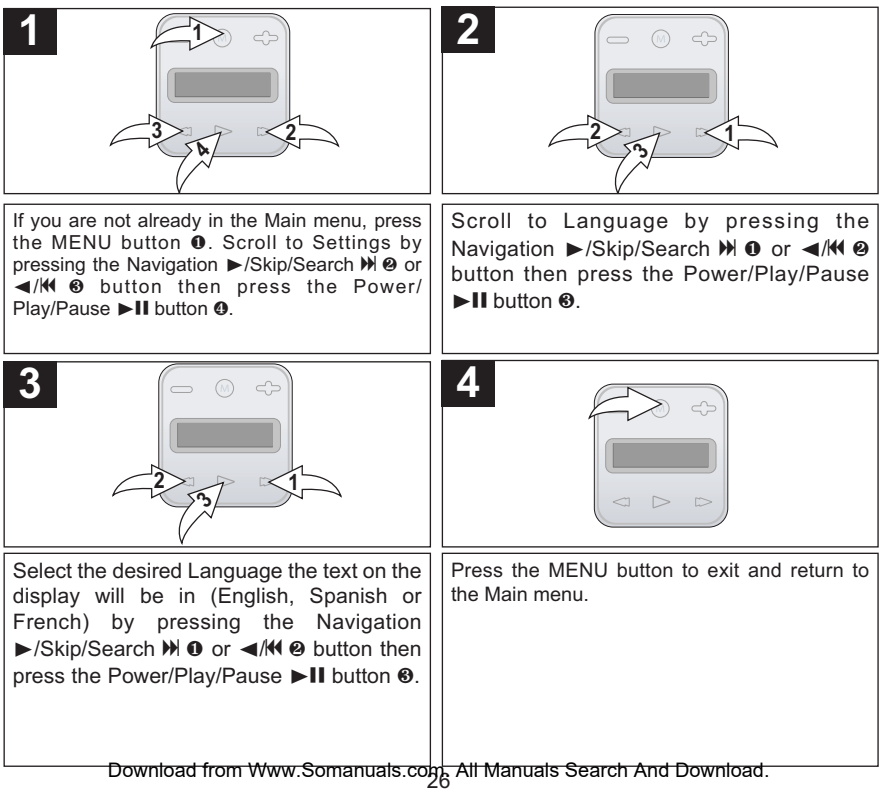

#### **TO RESTORE THE DEFAULT SETTINGS**

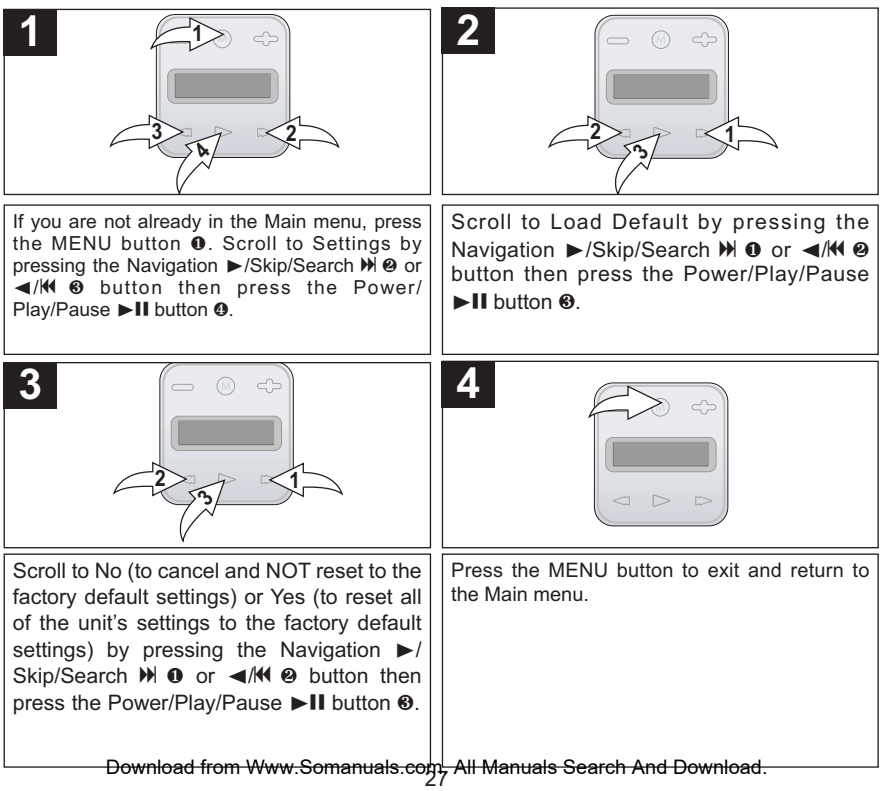

#### **TO VIEW THE SYSTEM INFO (ABOUT)**

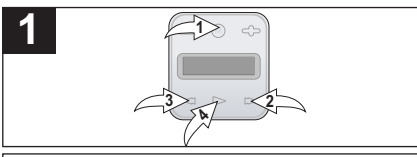

If you are not already in the Main menu, press the MENU button  $\bullet$ . Scroll to Settings by pressing the Navigation >/Skip/Search  $M$  2 or √/o 3 button then press the Power/ Play/Pause II button 0.

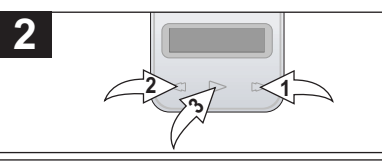

Scroll to About by pressing the Navigation ▶/Skip/Search M **0** or ◀/N <sup>2</sup> button then press the Power/Play/Pause  $\blacktriangleright$  II button  $\Theta$ . The unit will then display the Version. Press the Navigation  $\blacktriangleright$ /Skip/Search M button  $\theta$  to view the Total Memory and Free Memory.

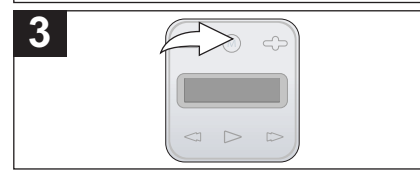

Press the MENU button twice to exit and return to the Main menu.

Download from Www.Somanuals.co $\frac{1}{2}$  All Manuals Search And Download.

### **TROUBLESHOOTING GUIDE**

If you experience a problem with this unit, check the chart below before calling for service.

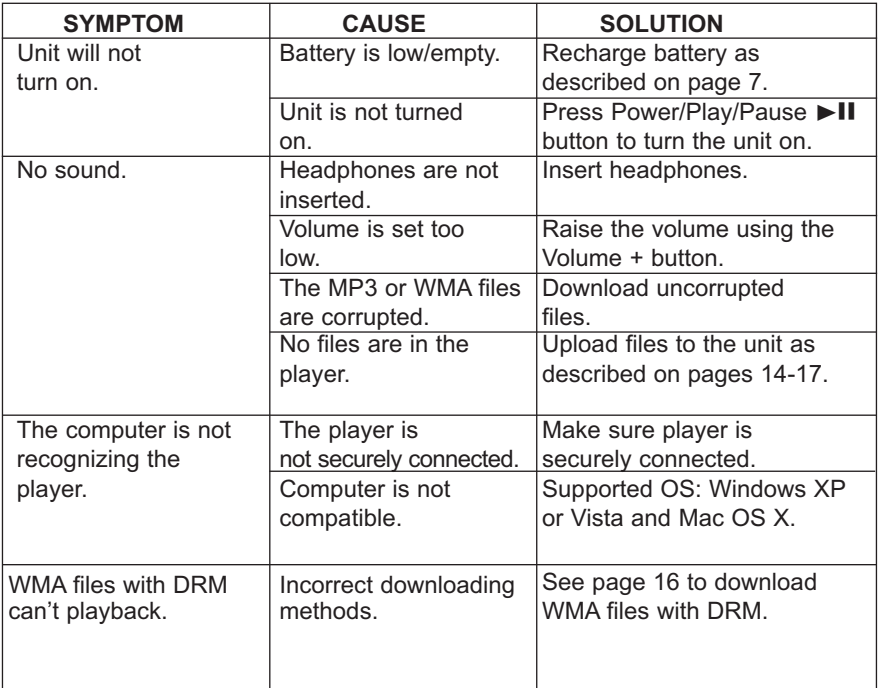

### **TROUBLESHOOTING GUIDE (CONTINUED)**

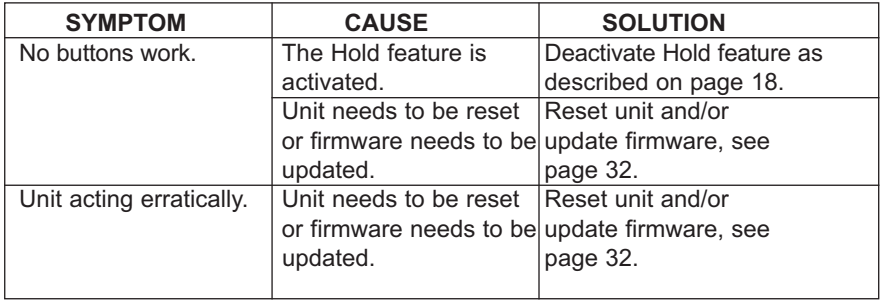

### **FORMATTING THE PLAYER**

#### **Formatting the Player**

**WARNING!** Do not format this player unless it stops working and you are instructed to do so by technical support personnel.

- 1. Use the USB cable to connect the player and the computer.
- 2. Double click on My Computer, then right click "MMP8000 series and left click on "Format".

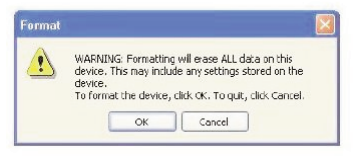

3. At the "Format" window, click OK to confirm and the player will start to format (see figure above right). When finished, click "OK" to close the Format window.

### **RESETTING THE UNIT**

If the unit acts erratically, reset the unit by inserting a thin object (such as a paper clip) into the recessed Reset hole. See page 6 for the Reset hole's location.

### **FOR FIRMWARE UPGRADE**

Please visit our Web site at www.memorexelectronics.com to check if there is new firmware available.

**IMPORTANT NOTE:** Before upgrading the firmware, please backup all of your media files on your computer. After upgrading, format the unit to complete the upgrade procedure.

### **SPECIFICATIONS**

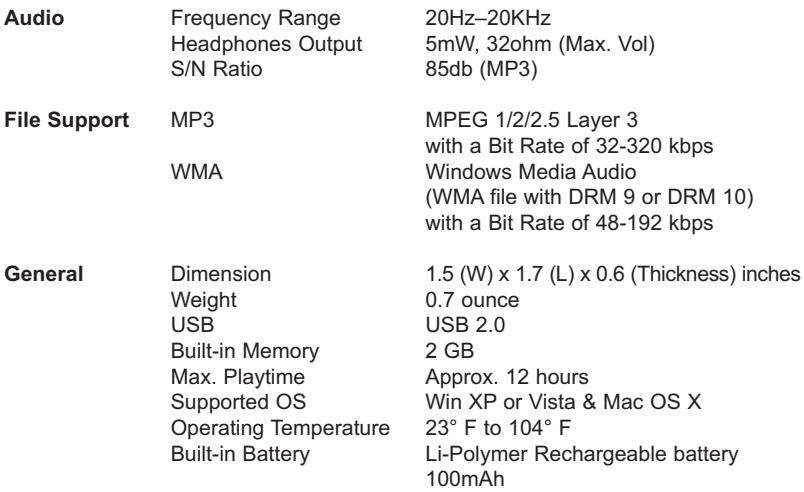

**Specifications are subject to change without notice.**

### **FOR FIRMWARE UPGRADE, PLEASE VISIT OUR WEBSITE AT WWW.MEMOREXELECTRONICS.COM TO CHECK IF THERE IS NEW FIRMWARE AVAILABLE.**

### **FOR ADDITIONAL SET-UP OR OPERATING ASSISTANCE, PLEASE VISIT OUR WEBSITE AT WWW.MEMOREXELECTRONICS.COM OR CONTACT CUSTOMER SERVICE AT 1-800-919-3647.**

**PLEASE KEEP ALL PACKAGING MATERIAL FOR AT LEAST 90 DAYS IN CASE YOU NEED TO RETURN THIS PRODUCT TO YOUR PLACE OF PURCHASE OR IMATION ELECTRONICS PRODUCTS.**

**FOR CONSUMER REPLACEABLE PART(S), SEE PART NUMBER(S) ON PAGES 6 AND 8 AND THEN CONTACT FOX INTERNATIONAL AT 1-800-321-6993.**

Download from Www.Somanuals.co $\min_{\mathcal{A}}$  All Manuals Search And Download.

# **ÍNDICE**

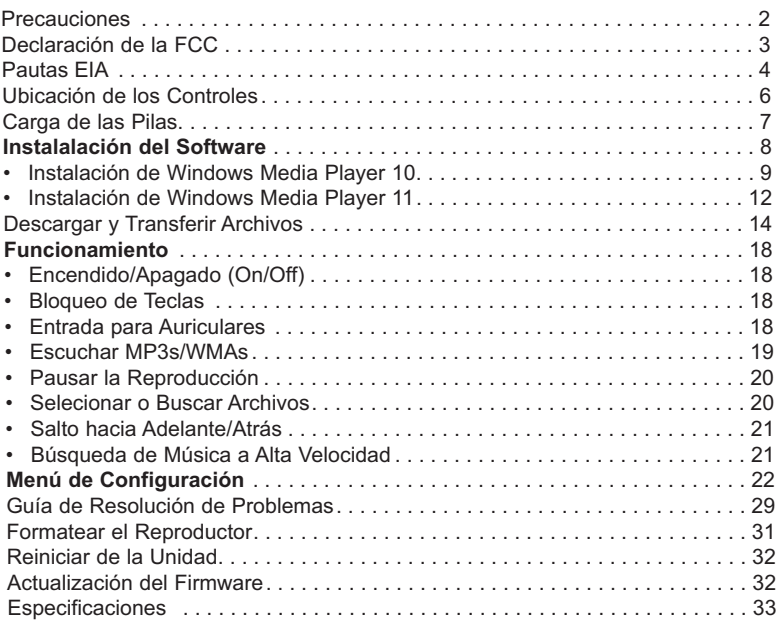

### **PRECAUCIONES**

#### **DERECHO DE AUTOR:**

• La distribución de copias de pistas con formato MP3, WMA, WMA con DRM y/o archivos WMV sin autorización constituye una violación a las leyes internacionales de derechos de autor.

#### **SEGURIDAD:**

- La vibración experimentada al caminar o hacer ejercicio no afectará al reproductor. Sin embargo, dejar caer el reproductor o dejar caer un objeto pesado sobre el reproductor puede ocasionar daños o distorsión en el sonido.
- No permita que caiga líquido sobre el reproductor o en su interior.
- No deje el reproductor en un lugar cercano a una fuente de calor; ni en lugar donde caiga la luz directa del sol, polvo excesivo, arena, humedad, lluvia o impacto mecánico; ni en una superficie desnivelada; ni tampoco en un auto con las ventanas cerradas durante períodos de calor excesivo.

#### **SEGURIDAD EN EL CAMINO:**

• No utilice audífonos mientras conduce, anda en bicicleta o mientras opera un vehículo motorizado. Eso puede crear un peligro de tránsito y es ilegal en algunos lugares. Es potencialmente peligroso tener los audífonos a alto volumen mientras camina, especialmente en cruces peatonales. Sea extremadamente precavido o suspenda el uso en situaciones potencialmente peligrosas.

#### **ADVERTENCIA DE LA FCC:**

• Este equipo puede generar o bien usar energía de radiofrecuencia. Los cambios o modificaciones hechos a este equipo pueden causar interferencias dañinas, a menos que las modificaciones estén expresamente aprobadas en el manual de instrucciones. El usuario puede perder el derecho de operar este equipo si efectuara un cambio o modificación no autorizados.

Este aparato digital de Clase B cumple con la norma ICES-003 de Canadá. Cet appareil numérique de la classe B est conforme à la norme NMB-003 du Canada.

#### **DECLARACIÓN DE LA FCC**

Este aparato cumple con el Apartado 15 de las normas de la FCC. El funcionamiento está sujeto a las siguientes dos condiciones: (1) Este aparato no debe causar interferencia dañina y (2) este aparato debe aceptar cualquier interferencia que reciba, incluso aquella interferencia que pueda causar una operación indeseada.

**Advertencia:** Los cambios o modificaciones a esta unidad, que no fueron expresamente aprobados por la parte responsable del cumplimiento, pueden invalidar el derecho del usuario a operar el equipo.

**NOTA:** Este equipo fue probado y se encontró que cumple con las limitantes para aparatos digitales de Clase B, de conformidad con el Apartado 15 de las Normas de la FCC. Dichas limitantes fueron diseñadas con la intención de brindar una protección razonable contra la interferencia dañina en una instalación residencial. Este equipo genera, usa y puede irradiar energía de radiofrecuencia y, si no se instala y usa conforme a las instrucciones, puede generar interferencia dañina con las radiocomunicaciones.

Sin embargo, no hay garantía de que no habrá interferencia en una instalación particular. Si este equipo llegara a causar interferencia dañina con la recepción de radio o televisión, lo cual se puede determinar encendiendo y apagando el equipo, le pedimos que intente corregir la interferencia con las siguientes medidas:

- Cambie la orientación o ubicación de la antena receptora.
- Incremente la distancia entre el equipo y el receptor.
- Conecte el equipo a un contacto eléctrico que esté en un circuito distinto al que está conectado el receptor.
- Pida ayuda a su distribuidor o a un técnico en radio o televisión con experiencia.

*Debe usar un cable blindado con esta unidad para asegurar el cumplimiento con las limitantes de la clase B de la FCC.*

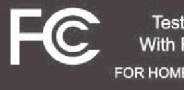

**Tested To Comply** With FCC Standards FOR HOME OR OFFICE USE

Download from Www.Somanuals.corg. All Manuals Search And Download.<br>.

#### **Estimado Cliente:**

En el momento en que seleccionó un equipo de tan alta tecnología como el que usted acaba de comprar, su entretenimiento musical recién comenzó. Ahora es tiempo de pensar en cómo puede optimizar el entretenimiento que su equipo le ofrece. Este fabricante y la Asociación de Industrias Electrónicas del Grupo de Consumidores Electrónicos desean que usted obtenga el mejor resultado de su equipo, usándolo a un nivel seguro como es escuchar un sonido claro y sonoro, sin distorsión y, sobre todo, sin que afecte su sentido auditivo. El sonido es engañoso, ya que con el tiempo su nivel de audición puede adaptarse a escuchar sólo en volumen alto, resultando en un serio daño a su sentido auditivo. Protéjase contra este daño innecesario ajustando el volumen de su equipo a un nivel bajo antes de acostumbrarse a escuchar siempre la música a un volumen alto.

#### **Para establecer un nivel auditivo seguro:**

- Ponga el control de volumen en posición baja.
- Lentamente aumente el nivel hasta que escuche el sonido de manera clara y confortable, sin distorsión.

#### **Una vez que establezca el nivel de audición confortable:**

Deie fijo el control de volumen en dicho nivel.

Eso le tomará tan solo un minuto, y le ayudará a prevenir la pérdida del oído en el futuro.

#### **Nosotros deseamos que usted pueda oír durante toda su vida**

Si sabe usar su equipo, éste le proveerá mucho tiempo de satisfacción y entretenimiento. Debido a que el daño causado al oído es imperceptible hasta que ya es muy tarde, este fabricante y la Asociación de Industrias Electrónicas le recomiendan evitar la exposición prolongada a ruidos excesivos. La lista que le damos a continuación le servirá de guía:

Download from Www.Somanuals.com. All Manuals Search And Download.

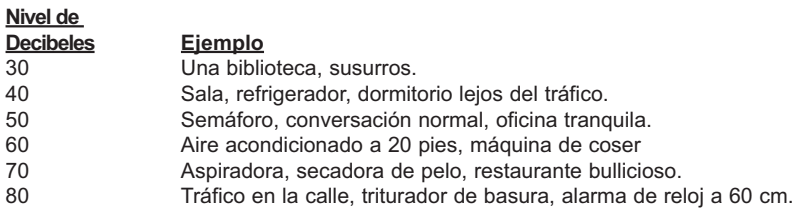

#### **LOS SIGUIENTES RUIDOS PUEDEN SER PELIGROSOS SI SE SOMETE A ELLOS EN FORMA CONSTANTE:**

- 90 Metro, motocicletas, tráfico de camiones, podadora de césped.<br>100 Camión de basura, sierra eléctrica, perforadora neumática.
- 100 Camión de basura, sierra eléctrica, perforadora neumática.<br>120 Concierto de rock frente a las bocinas, ruido de truenos.
- 120 Concierto de rock frente a las bocinas, ruido de truenos.<br>140 Sonido de disparo, motor de avión.
- 140 Sonido de disparo, motor de avión.<br>180  $\overline{a}$  Lanzamiento de una nave espacial
- Lanzamiento de una nave espacial.

Esta información fue proporcionada gratuitamente por la Fundación de Investigación de la Sordera.

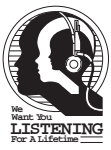

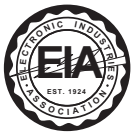

Download from Www.Somanuals.corg. All Manuals Search And Download.<br>.

# **UBICACIÓN DE LOS CONTROLES**

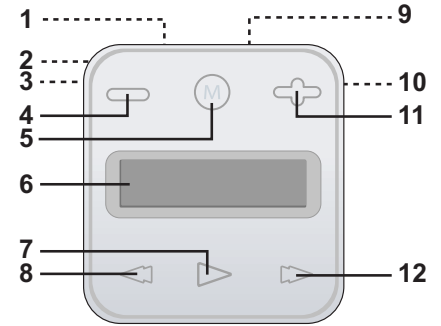

- 1. Entrada de USB (Parte superior de la unidad) **(CABLE USB - PIEZA NO. CTPCLUSB07088D0-0-00\*)**
- 2. Sujetador para Cinturón (Parte trasera de la unidad)
- 3. Orificio para Reinicio (Reset) (Parte lateral de la unidad)
- 4. Botón de Volumen (Volume -)
- 5. Botón de MENÚ
- 6. Pantalla
- 7. Botón de Encender/ Reproducir/Pausar (Power/Play/Pause)  $\blacktriangleright$ II
- 8. Botón de Navegación ◀/Salto/ Búsqueda (Salto/Búsqueda) K
- 9. Entrada para Auriculares (Parte superior de la unidad) **(AURICULARES- PIEZA NEGRA NO. EPEAREDFD001401-0-00, PIEZA BLANCA NO. EPEAREDFD001400-0-00\*)**
- 10. Selector de BLOQUEO (HOLD) (Parte lateral de la unidad)
- 11. Botón de Volumen + (Volume +)
- 12. Navegación ®/Salto/Búsqueda (Skip/Search)  $M$

**\*Pieza reemplazable por el consumidor (Vea la pág. 34 para ordenar)**

Download from Www.Somanuals.corg. All Manuals Search And Download.

### **RECARGAR LA BATERÍA**

Esta unidad posee una pila recargable incorporada de Polímeros de Litio. Cuando las barras del indicador de la pila (en la pantalla) estén bajas (vea la Figura 1), recarge la pila del siguiente modo:

1. Conecte el cable USB en la entrada de USB en la parte superior de la unidad (como indica la ilustración) y en el puerto USB de su computadora; el mensaje "**✓** Puede extraer" (OK to Remove) aparecerá en la pantalla. Cuando la carga se esté efectuando, el indicador de la pila correrá de vacío a lleno. Una vez que la pila se haya cargado completamente, el indicador dejará de correr.

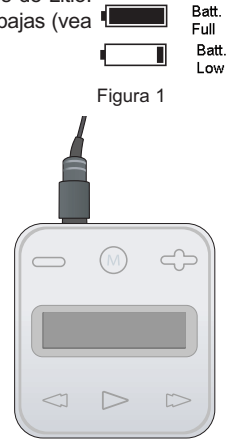

#### **NOTAS:**

- Cuando desconecte la unidad de su computadora, la misma se encenderá y actualizará la lista de reproducción automáticamente. Llevará algunos segundos o minutos actualizar la librería del reproductor, dependiendo del número de archivos que se hayan transferido a éste.
- Las pilas sin carga tardarán aprox. 1,5 horas en cargarse por completo. Cuando la carga esté completa, el tiempo de reproducción de la unidad será de aprox. 12 hs. (El tiempo real de reproducción puede variar.)
- Para transferir datos, utilice el cable USB (incluido) para conectar la unidad a su computadora.

Download from Www.Somanuals.com. All Manuals Search And Download.

# **INSTALACIÓN DEL SOFTWARE**

#### **CD de Instalación del Software (PIEZA NO. CTPCDMEMO081001-0-00\*) Información General**

Esta unidad es compatible con Microsoft Windows XP (Edición Hogar o Profesional con Service Pack 2 o superior) o Vista.

Utilice el CD para instalar Windows Media Player (10 or 11).

#### **NOTA IMPORTANTE:**

• **Para Mac OS X:** Esta unidad es compatible también con Mac OS X; sin embargo Windows Media Player 10 y 11 no puede utilizarse con Mac OS X. Mac OS X detectará automáticamente la unidad cuando la conecte con el cable USB. En su escritorio aparecerá un dispositivo como "Sin título" ("Untitled"). Simplemente arrastre y suelte los archivos de audio deseados desde su computadora al dispositivo "Sin título". Tenga en cuenta que los archivos protegidos contra copias no se reproducirán si los transfiere arrastrándo y soltando. Consulte el manual del usuario de Mac OS X para más información sobre como transferir archivos de audio a una unidad de audio digital y como extraer con seguridad la unidad de audio digital de su computadora.

**\*Pieza Reemplazable por el Consumidor (Vea la página 34 para ordenar)**

Download from Www.Somanuals.corg. All Manuals Search And Download.

Windows Media Player 10 sólo puede utilizarse con Windows XP. Consulte la página 12 para saber como instalar Windows Media Player 11. (Los usuarios de Windows Vista deben utilizar Windows Media Player 11)

Una vez que haya instalado Windows Media Player 10, podrá transferir archivos MP3, WMA y WMA con DRM 9 o 10 a su reproductor utilizando la función "Sync".

- 1. Introduzca el CD-Rom de instalación en la unidad de CD, aparecerá la pantalla de<br>instalación e Sil ésta e no aparece instalación. Si ésta no aparece automáticamente, haga doble clic en Mi PC, luego doble clic en la unidad de CD. Aparecerá la pantalla de instalación. Haga clic en "Descargar Windows Media Player" ("Download Windows Media Player").
- 2. Será dirigido al Centro de descargas de Windows Media. Seleccione Descargar (Reproductor de Windows Media), Versión (recomendamos el Reproductor 10 [para Windows XP]) e Idioma. Luego, haga clic en "Descargar ahora".

En la ventana emergente, haga clic en "Ejecutar" para ejecutar "MP10Setup.exe". Haga clic en "Ejecutar" nuevamente. La instalación dará inicio.

**NOTA:** Instale el WMP10 o 11 para que su computadora detecte la unidad.

3. Lea el Contrato de licencia, luego haga clic en ACEPTO.

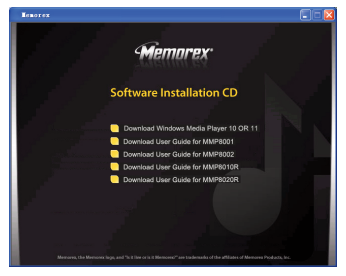

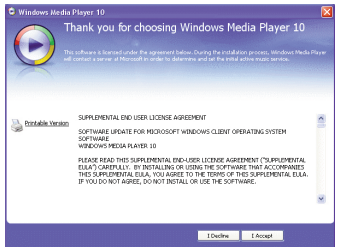

Download from Www.Somanuals.corg. All Manuals Search And Download.

4. La instalación continuará.

5. En la pantalla de bienvenida, haga clic en SIGUIENTE.

6. Seleccione las opciones de privacidad deseadas.

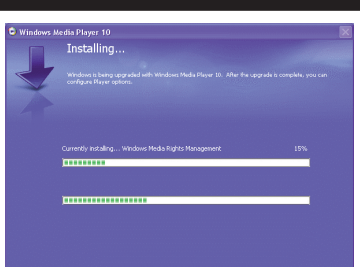

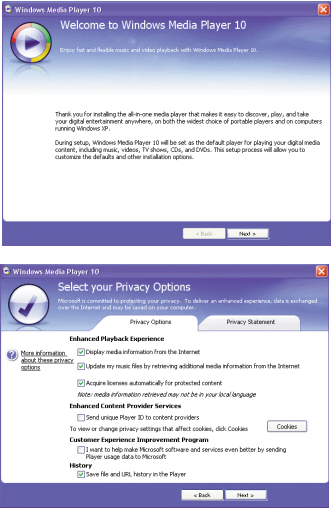

Download from Www.Somanuals.com All Manuals Search And Download.

7. Haga clic en la Declaración de privacidad para verla, si así lo desea. Cuando termine, haga clic en "Siguiente".

8. Lea las instrucciones y active las casillas de verificación deseadas. Luego haga clic en Más opciones y active las casillas de verificación deseadas.

9. Haga clic en "Finalizar" para finalizar la instalación del Reproductor de Windows Media 10.

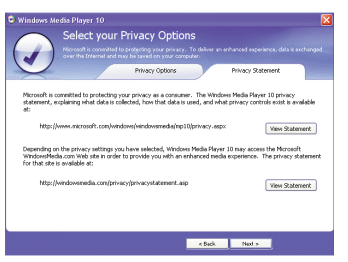

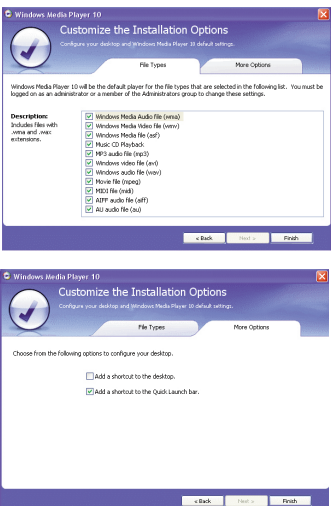

Download from Www.Somanuals.com<sub>r</sub> All Manuals Search And Download.

Una vez que haya instalado Windows Media Player 11, podrá transferir archivos MP3, WMA y WMA con DRM 9 o 10 a su reproductor utilizando la función "Sync".

1. Introduzca el CD-Rom de instalación en la unidad de CD, aparecerá la pantalla de instalación. Si no aparece automáticamente la misma, haga doble clic en Mi PC,

luego doble clic en unidad de CD. Aparecerá la pantalla de instalación. Haga clic en "Descargar Windows Media Player" ("Download Windows Media Player").

- 2. Usted será dirigido al Centro de Descargas de Windows Media. Seleccione la descarga (Windows Media Player), la versión (Player 11 [para Windows XP]) y el idioma. Luego haga clic en "Descargar ahora" ("Download Now"). En la ventana emergente, haga clic en "Ejecutar" ("Run") para ejecutar "wmp11 windowsxp-x86-enu.exe". Haga clic en "Ejecutar" (Run) nuevamente. La instalación comenzará.
- 3. Aparecerá la pantalla "Validación de su copia de Windows" ("Validate Your Copy of Windows"). Si lo desea, haga clic en "Ventajas genuinas de la declaración de privacidad de Microsoft" ("Microsoft Genuine Advantage Privacy Statement") para leerla. Haga clic en "Validar" ("Validate").

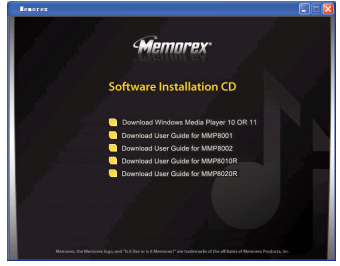

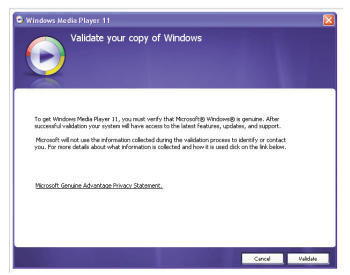

Download from Www.Somanuals.com<sub>2</sub> All Manuals Search And Download.

4. Lea el Contrato de Licencia, luego haga clic en "Acepto".

5. La instalación continuará.

6. En la pantalla de Bienvenida, se recomienda seleccionar "Configuraciones rápidas" ("Express Settings") y luego hacer clic en "Finalizar" ("Finish"). Se abrirá el Windows Media Player 11 recién instalado. También es probable que aparezca una ventana emergente que le pregunte: "Existe una actualización de Windows Media Player disponible. ¿Desea actualizarlo ahora?" ("A Windows Media Player update is available, Do you want to update now?"). Siga las indicaciones de la pantalla si opta por actualizarlo en este momento.

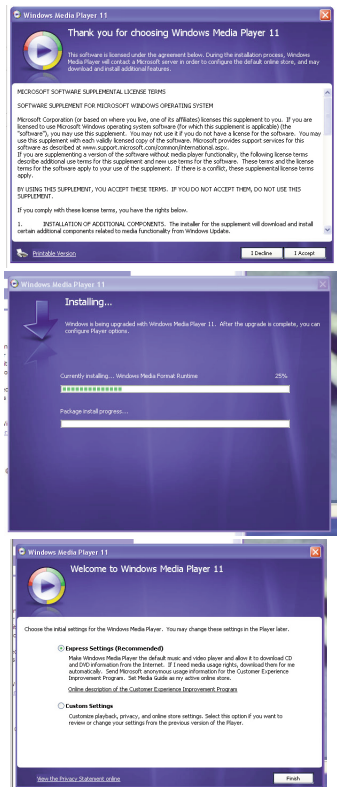

Download from Www.Somanuals.com<sub>3</sub> All Manuals Search And Download.

### **DESCARGAR Y TRANSFERIR ARCHIVOS**

#### **TRANSFERIR ARCHIVOS**

Puede descargar archivos de música digital desde Internet o utilizar un software de codificación para convertir la música que tiene un disco de audio a formato MP3 o WMA. Una vez que haya guardado estos archivos en su computadora, puede copiarlos fácilmente en su reproductor.

**Si ya ha instalado WMP (Windows Media Player) 10 u 11,** podrá transferir archivos de música (MP3, WMA y/o WMA con DRM 9 o 10), al reproductor a través de la función "Sync" del WMP 10 u 11. Conecte su reproductor al puerto USB de su computadora como se explica en la página 7. Luego, siga las instrucciones de la página 16 para transferir los archivos al reproductor.

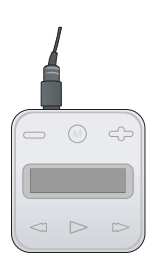

#### **FORMATOS COMPATIBLES DE ARCHIVOS MULTIMEDIA**

**Formatos de Audio:** MP3, MPEG 1/2/2.5 Capa 3 con una tasa de transferencia de 32-320 kbps, archivos WMA con DRM 9 o 10 con una tasa de transferencia de 48-192 kbps.

# **DESCARGAR Y TRANSFERIR ARCHIVOS (CONT.)**

Para Windows XP, puede utilizar el software Reproductor de Windows Media 10 anteriormente instalado para convertir la música en un CD de audio a formato MP3 o WMA, del siguiente modo:

- 1. Abra el explorador de Reproductor de Windows Media 10, luego haga clic en el icono de "Copiar desde CD" en la barra de herramientas superior. Introduzca un CD de música en la unidad de disco CD-ROM de su computadora.
- 2. Haga clic en la opción de menú "Herramientas" en la barra de herramientas superior, luego haga clic en "Opciones"; aparecerá el menú de configuración de Opción. Haga clic en Copiar música desde CD y configure la ubicación para copiar la música en su computadora. Luego, configure el formato deseado para la música recién copiada (formato MP3 o Audio de Windows Media). Ajuste la calidad de audio según desee. Cuando finalice, haga clic en "ACEPTAR" para confirmar las configuraciones.
- 3. Haga clic en el icono "Copiar desde CD" para empezar a copiar la música a su computadora.
- 4. Cuando las pistas de música estén grabadas, conecte el reproductor a su computadora. Abra la ventana "MMP8000 series" y la ventana de música grabada.<br>Para agregar los archivos mus
- 5. Para agregar los archivos musicales/canciones transferidos/grabados al reproductor simplemente arrastre y coloque los archivos MP3 y/o WMA en la ventana de "MMP8000 series".

#### **NOTAS:**

- **• Se recomienda que los usuarios de Windows Media Player 11** visiten el siguiente sitio para obtener instrucciones sobre cómo grabar (copiar) canciones desde CD's a su computadora: http://www.microsoft.com/windows/windowsmedia/knowledgecenter/howto/mp11/rip.aspx
- **•** Los usuarios de Windows Vista deben usar Windows Media Player 11 para convertir la música de un CD de audio a los formatos MP3 o WMA.

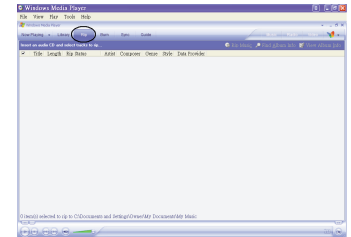

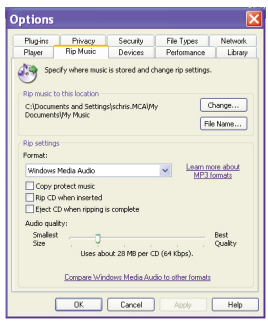

Download from Www.Somanuals.com<sub>5</sub> All Manuals Search And Download.

### **DESCARGAR Y TRANSFERIR ARCHIVOS (CONT.)**

#### **TRANSFERENCIA DE ARCHIVOS MP3/WMA/WMA CON DRM 9 O DRM 10 USANDO WINDOWS MEDIA PLAYER 10 (SÓLO PARA WINDOWS XP)**

Para transferir archivos MP3/WMA//WMA con DRM 9 o 10 al reproductor utilizando el WMP (Windows Media Player) 10 instalado antes, siga las siguientes instrucciones. Antes de comenzar conecte la unidad a la computadora como se indicó anteriormente.

- 1. Abra el "Navegador para Windows Media Player 10" (Windows Media Player Browser 10) y haga clic en "Sync".
- 2. Haga clic en en menú desplegable "Lista de sincronización" (Sync List) para ubicar los archivos de música que desea descargar. Luego asegúrese de marcar la celda al lado de los archivos.
- 3. Seleccione el Dispositivo Portátil ("MMP8000 series") al que desea copiar los archivos desde el menú desplegable del lado derecho. Haga clic en "Comenzar sincronización" (Start Sync) para comenzar a transferir los archivos de música al reproductor.
- 4. Luego de que finalice de transferir todos los archivos deseados a la unidad, aparecerá en la pantalla "**✓** Listo para Extraer" (OK to Remove). Ya podrá quitar el reproductor de la computadora.

**NOTAS:** • **Si es usuario de Windows Media Player <sup>11</sup>**, visite el siguiente vínculo para obtener instrucciones sobre cómo sincronizar archivos en esta unidad:

http://www.microsoft.com/windows/windowsmedia/knowledgecenter/howto/mp11/sync.aspx

- Los usuarios de Windows Vista deben usar Windows Media Player 11 para transferir archivos de música al reproductor.
- Si tiene algún inconveniente para transferir archivos de música de DRM9 o 10 al reproductor, siga las siguientes instrucciones:

**Si es usuario de Windows Media Player 10**, visite el siguiente vínculo para obtener instrucciones: http://support.microsoft.com/kb/922814.

**Si es usuario de Windows Media Player 11**, visite el siguiente vínculo para restablecer el Windows Media Player 11: http://www.microsoft.com/downloads/details.aspx?FamilyID=1d224714-e238-4e45-8668-

16 Download from Www.Somanuals.com. All Manuals Search And Download.66114010ca&DisplayLang=en. e238-4e45-8668-66114010ca&DisplayLang=en.

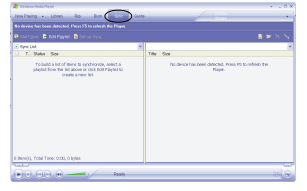

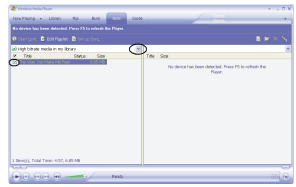

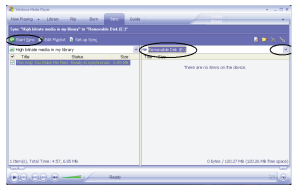

### **DESCARGAR Y TRANSFERIR ARCHIVOS (CONT.)**

#### **CREAR UNA LISTA DE REPRODUCCIÓN UTILIZANDO WINDOWS MEDIA PLAYER 10**

Siga las siguientes instrucciones para crear una lista de reproducción para la opción Lista de reproducción (Playlist) del menú , utilizando WMP (Windows Media Player) 10:

- 1. Conecte el reproductor al puerto USB en su computadora como se muestra en la página 7. Abra el WMP 10.
- 2. Vaya a la página "Sincronización" y haga clic en "Configurar sincronización". Ahí puede configurar la sincronización específica para esta unidad.
- 3. Haga clic en "Sincronizar aparato automáticamente" y seleccione la lista de reproducción. Por ejemplo, seleccione "Música agregada en el último mes" y "Música reproducida con mayor frecuencia" y haga clic en "Aceptar". WMP 10 sincronizará la lista o las listas de reproducción con las de esta unidad, automáticamente.
- 4. Cuando la sincronización concluya, habrá una nueva lista de reproducción que podrá encontrar en la opción Lista de reproducción (Playlist) del menú.

#### **NOTAS:**

• Se recomienda que los **usuarios de Windows Media Player 11** visiten el siguiente vínculo para obtener instrucciones sobre cómo crear y usar sus propias listas de reproducción personalizadas:

http://www.microsoft.com/windows/windowsmedia/knowledgecenter/howto/mp11/playlists.aspx

**•** Los usuarios de Windows Vista deben usar Windows Media Player 11 para crear la lista de reproducción.

Download from Www.Somanuals.com All Manuals Search And Download.<br>ا

# **OPERACIÓN**

#### **ENCENDIDO/APAGADO (ON/OFF) BLOQUEO DE TECLAS**

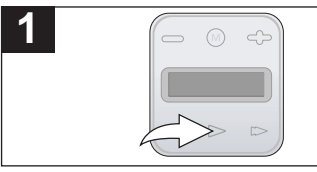

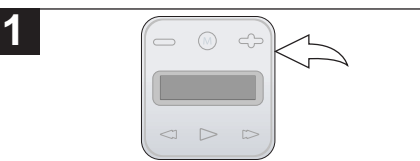

Encienda la unidad presionando el botón Encender/Reproducir/Pausar Pause) **>II**; la pantalla de inicio de Memorex aparecerá temporalmente. Luego aparecerá "Reproducir todos" (Play All) en la pantalla. Para apagar la unidad, mantenga oprimido el botón Encender/Reproducir/Pausar Pause) **►II**; en la pantalla aparecerá "Apagando" (Shutting Down).

Con la unidad encendida, deslice el selector de BLOQUEO (HOLD) a la posición Bloqueo (hacia abajo). No funcionará ningún botón. Esta función es útil para evitar que la pista se cambie por presionar accidentalmente los botones. Ubique el selector de BLOQUEO (HOLD) en la posición normal (desbloqueado) (hacia arriba) para cancelar la función de bloqueo de teclas.

#### **ENTRADA PARA AURICULARES**

Conecte los auriculares (incluidos) en la Entrada para Auriculares ubicada en la parte superior de la unidad.

#### **PARA ESCUCHAR MP3s/WMAs**

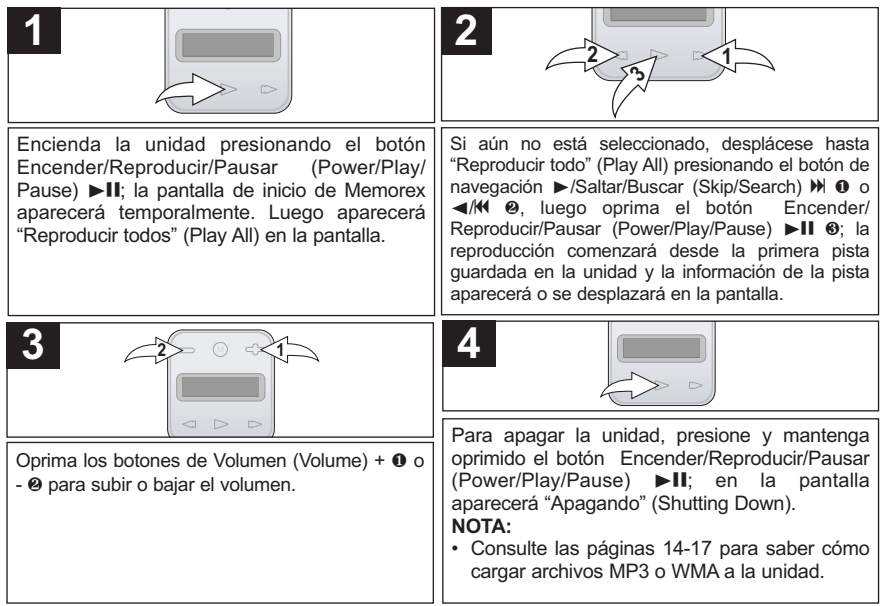

**NOTA (REANUDACIÓN):** Cada vez que salga del modo Reproductor de música o apague la unidad, cuando encienda la unidad o entre al modo Reproductor de música nuevamente, deslícese hasta "Reproduciendo ahora" (Now Playing) oprimiendo el botón de navegación ®/Saltar/Buscar (Skip/Search) Mo →/KL, luego oprima el botón Encender/Reproducir/Pausar (Power/Play/Pause) ► II ; esta unidad reanudará la reproducción al principio de la última pista que se estaba reproduciendo antes de que se apagara o se cambiara de modo.

Download from Www.Somanuals.com<sub>9</sub> All Manuals Search And Download.

### **PARA PAUSAR LA REPRODUCCIÓN**

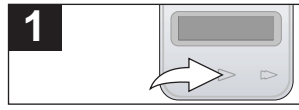

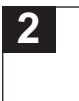

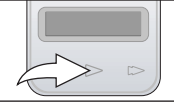

Durante la reproducción y mientras esté en la pantalla "Reproduciendo ahora" (Now Playing), si desea pausar momentáneamente el archivo, oprima el botón Encender/Reproducir/Pausar (Power/Play/Pause) **>II** para que se pause la reproducción.

Oprima nuevamente el botón Encender/ Reproducir/Pausar (Power/Play/Pause) **>II** para reanudar la reproducción; el sonido volverá.

### **CÓMO SELECCIONAR/EXPLORAR LOS ARCHIVOS**

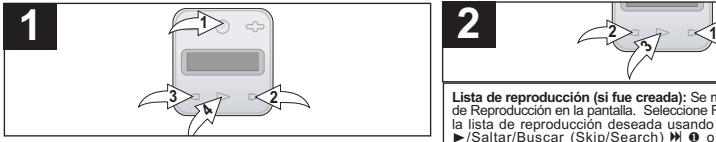

```
Si aún no está en el menú principal, oprima
MENÚ <sup>0</sup>. Desplácese hasta la opción de
exploración deseada (Lista de reproducción,
Artista, Álbum o Género) usando el botón de
navegación ▶/Saltar/Buscar (Skip/Search) M
2 o ∢/K ® luego oprima el botón Encender/
Reproducir/Pausar (Power/Play/Pause) >II 0.
Para obtener más detalles sobre la opción de
exploración, consulte el Paso 2.
NOTA:
```
• Para las opciones de Lista de reproducción, consulte la página 17 con información sobre cómo crear listas de reproducción con WMP  $10 \circ 11$ 

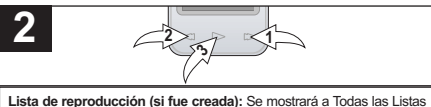

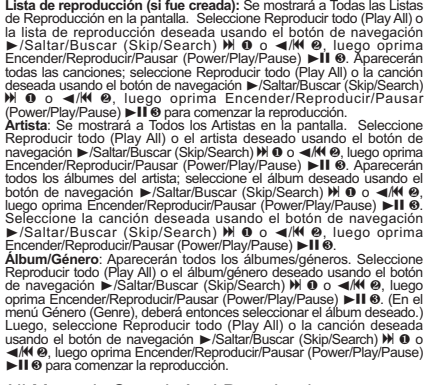

#### **SALTO ADELANTE/ATRÁS**

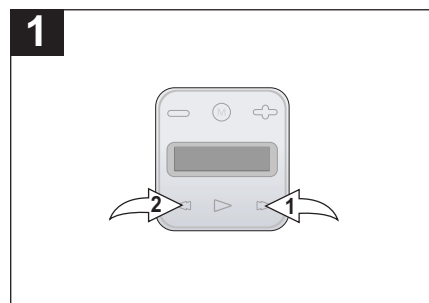

Durante la reproducción, presione el botón de navegación ▶/Saltar/Buscar (Skip/Search) M <sup>0</sup> para avanzar el reproductor al inicio del próximo archivo. Presione repetidamente el botón de navegación ▶/Saltar/Buscar (Skip/Search) M o para avanzar el reproductor a un archivo de número más alto. Durante la reproducción, presione el botón de navegación </a> //Saltar/Buscar (Skip/Search) </a> 2 para mover el reproductor de regreso al inicio del archivo

actual. Presione repetidamente el botón de navegación ◀/Saltar/Buscar (Skip/Search) K @ para que el reproductor pase a archivos con número menor.

### **BÚSQUEDA DE MÚSICA A ALTA VELOCIDAD**

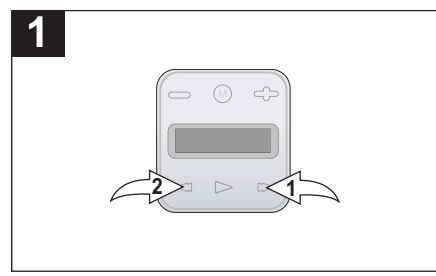

Durante la reproducción, presione el botón de Navegación ▶/Saltar/Buscar M **0 o ◀/K 2** y manténgalo presionado para mover reproductor hacia adelante o atrás dentro del archivo para encontrar un pasaje musical reproductor avanzará o retrocederá a alta velocidad mientras mantenga el botón presionado. Cuando suelte el botón, se reanudará la reproducción normal.

#### **CONFIGURAR EL ECUALIZADOR**

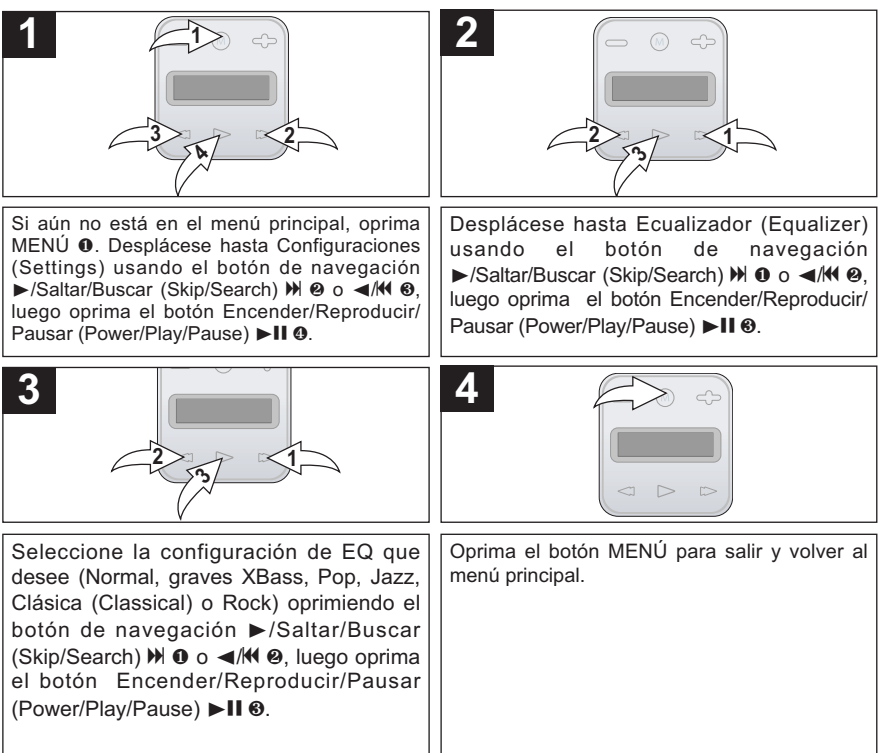

#### **CONFIGURAR EL MODO DE REPRODUCIR**

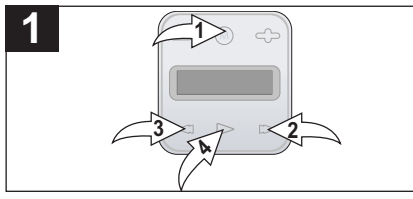

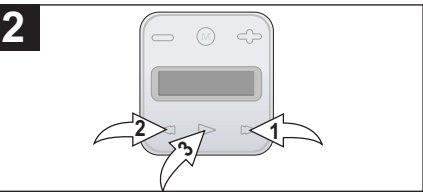

Si aún no está en el menú principal, oprima MENÚ <sup>0</sup>. Desplácese hasta Configuraciones (Settings) usando el botón de navegación >/Saltar/Buscar (Skip/Search)  $M$  2 o 4/ $M$  3, luego oprima el botón Encender/Reproducir/ Pausar (Power/Play/Pause) >II **0.** 

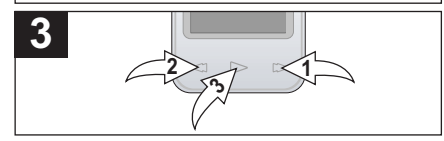

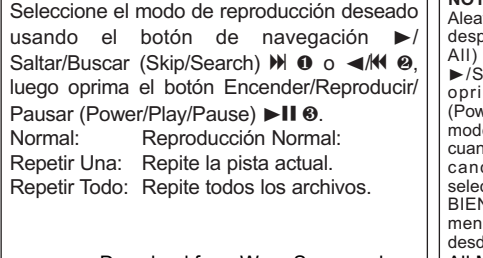

Desplácese hasta Repetir (Repeat) usando el botón de navegación ®/Saltar/Buscar  $(Skin/Search)$   $M \Omega_0 \triangleleft / M \Omega$ , luego oprima el botón Encender/Reproducir/Pausar  $(Power/Play/Pause) \blacktriangleright II \otimes$ .

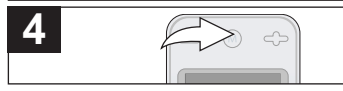

Oprima el botón MENÚ para salir y volver al menú principal.

**NOTA:** Para escuchar todas las pistas en el modo torio (Shuffle), cuando esté en el menú principal, diácese hasta Todos en orden aleatorio (Shuffle All) oprimiendo el botón de navegación altar/Buscar (Skip/Search) Mo ◀/K luego ma el botón Encender/Reproducir/Pausar ver/Play/Pause) ▶II. También puede configurar el lo de reproducción (Repetir uno o Repetir Todo) do escuche las pistas en el orden aleatorio. Para celar la función Orden aleatorio (Shuffle), seleccione Normal en el menú de configuraciones O BIEN seleccione "Reproducir todo" (Play All) en el  $\acute{u}$  principal para que la reproducción comience desde la primera pista guardada en la unidad.

Download from Www.Somanuals.com. All Manuals Search And Download.

#### **CONFIGURACIÓN DE LA HORA DE LA PANTALLA**

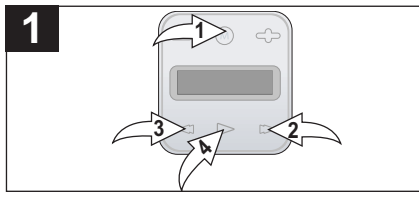

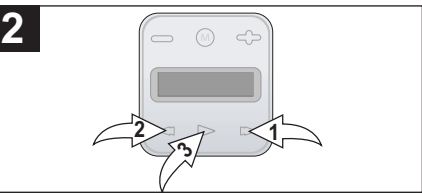

Si aún no está en el menú principal, oprima MENÚ <sup>0</sup>. Desplácese hasta Configuraciones (Settings) usando el botón de navegación D/Saltar/Buscar (Skip/Search) D 2 o √/K 3, luego oprima el botón Encender/Reproducir/ Pausar (Power/Play/Pause) **>II 0.** 

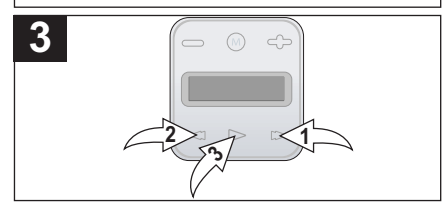

Deslícese hasta Hora en pantalla (Screen Time) usando el botón de navegación Delset Altar/Buscar (Skip/Search) N 0 o </M</a> luego oprima el botón Encender/ Reproducir/Pausar (Power/Play/Pause) **>11.6** 

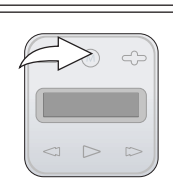

Oprima el botón MENÚ para salir y volver al menú principal.

Seleccione la hora en pantalla deseada (la hora en la pantalla permanecerá encendida después de que se presione un botón–Siempre encendida, 5 segundos, 10 segundos, 30 segundos o 1 minuto) oprimiendo el botón de navegación D/Saltar/Buscar (Skip/Search) D 0 o <//> 4/**K @**. luego oprima el botón Encender/Reproducir/ Pausar (Power/Play/Pause >II <sup>®</sup>.

Download from Www.Somanuals.cob<mark>l.</mark> All Manuals Search And Download.

**4**

### **AJUSTE DE AHORRO DE ENERGÍA**

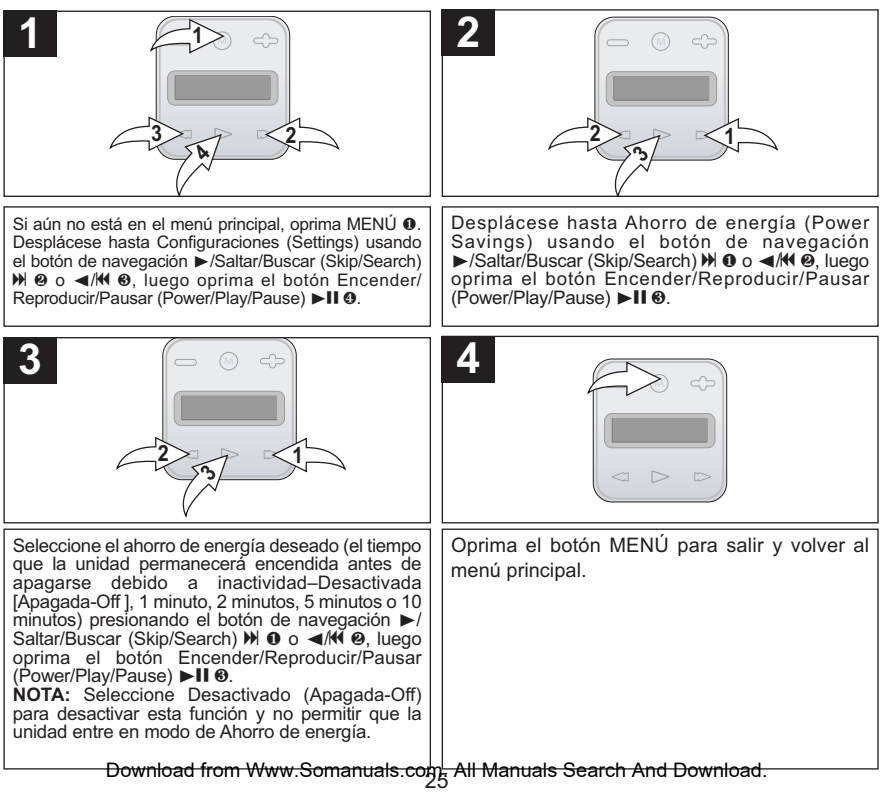

#### **CONFIGURAR EL IDIOMA**

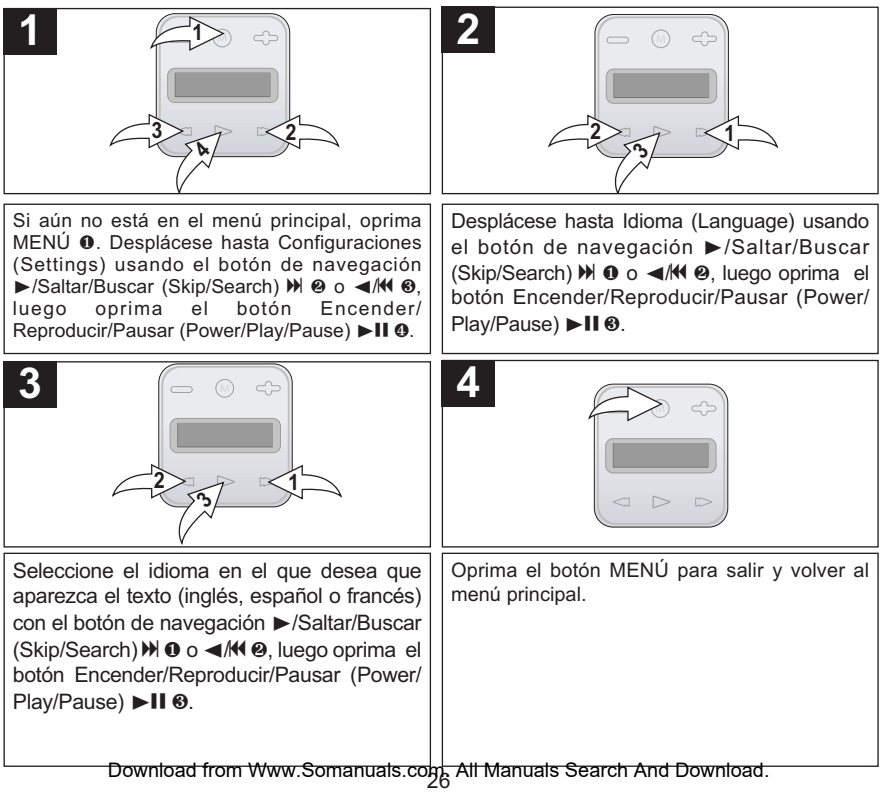

### **RESTABLECER LA CONFIGURACIÓN PREDETERMINADA**

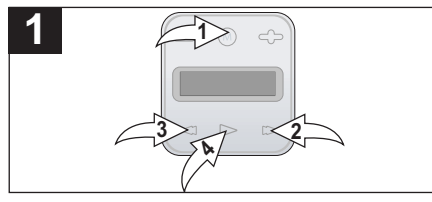

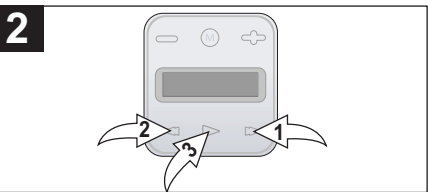

Si aún no está en el menú principal, oprima MENÚ <sup>0</sup>. Desplácese hasta Configuraciones (Settings) usando el botón de navegación ®/Saltar/Buscar (Skip/Search) n 2 o √/o 3, luego oprima el botón Encender/Reproducir/ Pausar (Power/Play/Pause) **>II @** 

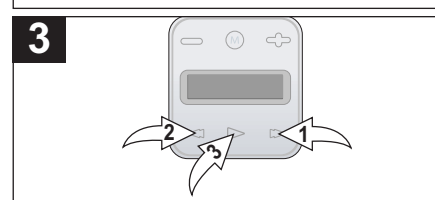

Desplácese hasta No (para cancelar y NO restablecer las configuraciones predeterminadas de fábrica) o Sí (para restablecer todas las configuraciones de la unidad con la configuraciones predeterminadas de fábrica) presionando el botón de navegación  $\blacktriangleright$ /Saltar/Buscar (Skip/Search  $\blacktriangleright$ ) o **∢/M <sup>@</sup>**, luego oprima el botón Encender/ Reproducir/Pausar (Power/Play/Pause) **>11 0.** 

Desplácese hasta Cargar configuración predeterminada (Load Default) usando el botón de navegación ▶/Saltar/Buscar (Skip/Search) ▶ ● o √/o 2, luego oprima el botón Encender/ Reproducir/Pausar (Power/Play/Pause)  $\blacktriangleright$ II <sup>3</sup>.

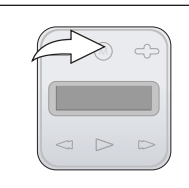

Oprima el botón MENÚ para salir y volver al menú principal.

Download from Www.Somanuals.com. All Manuals Search And Download.<br>.

**4**

### **PARA VER LA INFORMACIÓN DEL SISTEMA (ABOUT - ACERCA DE)**

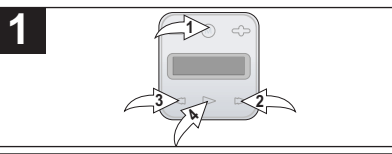

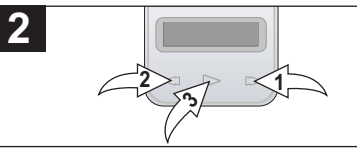

Si aún no está en el menú principal, oprima MENÚ <sup>0</sup>. Desplácese hasta Configuraciones (Settings) usando el botón de navegación De /Saltar/Buscar (Skip/Search) N 2 o < /M 3, luego oprima el botón Encender/Reproducir/ Pausar (Power/Play/Pause) II O.

Desplácese hasta Acerca de (About) usando el botón de navegación ®/Saltar/Buscar (Skip/Search) **N 0 o ∢/K ⊘**, luego oprima el botón Encender/ Reproducir/Pausar (Power/Play/Pause) **>II 0.** Aparecerá la versión de la unidad. Oprima el botón de navegación ▶/Saltar/Buscar (Skip/Search) M <sup>0</sup> para ver la memoria total y la memoria libre.

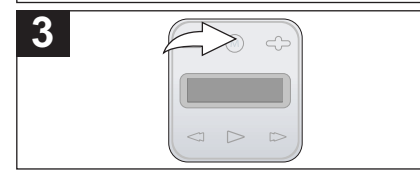

Oprima el botón MENÚ dos veces para salir y volver al menú principal.

# **GUÍA DE RESOLUCIÓN DE PROBLEMAS**

Si la unidad presenta algún inconveniente, lea la siguiente tabla antes de llamar al servicio técnico.

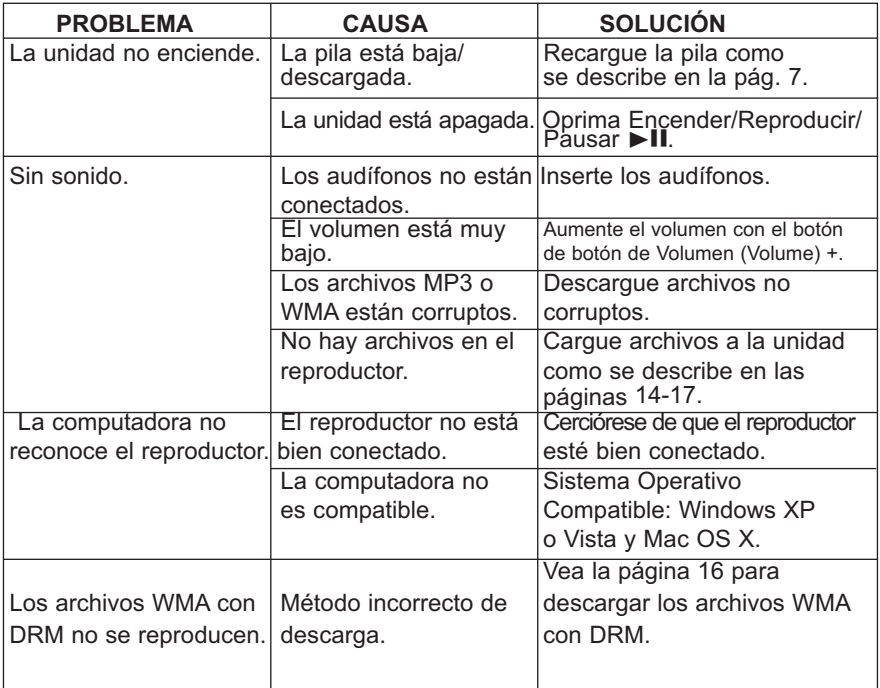

# **GUÍA DE RESOLUCIÓN DE PROBLEMAS (CONTINÚA)**

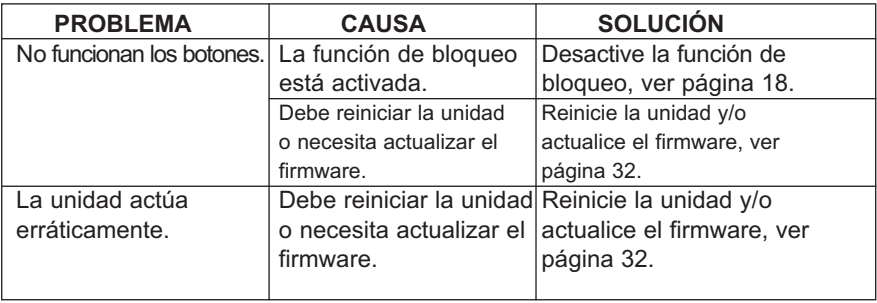

#### **Formatear el reproductor**

**¡ADVERTENCIA!** No formatee el reproductor a menos que deje de funcionar y se lo indique el personal de soporte técnico.

- 1. Use el cable USB para conectar el reproductor y la computadora.
- 2. Haga doble clic en Mi PC, luego haga clic con el botón derecho del mouse en "MMP8000series" y clic con el botón izquierdo en "Formatear" (Format).

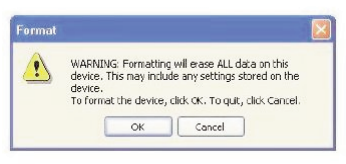

3. En la ventana "Formatear" ("Format"), haga clic en OK para confirmar. El reproductor comenzará a formatearse (vea la ilustración arriba a la derecha). Cuando finalice, haga clic en "OK" para cerrar la ventana de Formatear.

### **REINICIAR LA UNIDAD**

Si la unidad funciona incorrectamente, restablézcala introduciendo un objeto punzante (como un clip) en el hueco de Restablecer. Consulte la página 6 para conocer la ubicación del hueco para Restablecer.

### **ACTUALIZAR EL SOFTWARE DEL FABRICANTE**

Visite nuestro sitio web en www.memorexelectronics.com para revisar si existe una versión más nueva del firmware.

**NOTA IMPORTANTE:** Antes de actualizar el firmware, respalde todos sus archivos en su computadora. Después de la actualización, formatee la unidad para completar el procedimiento de actualización.

### **ESPECIFICACIONES**

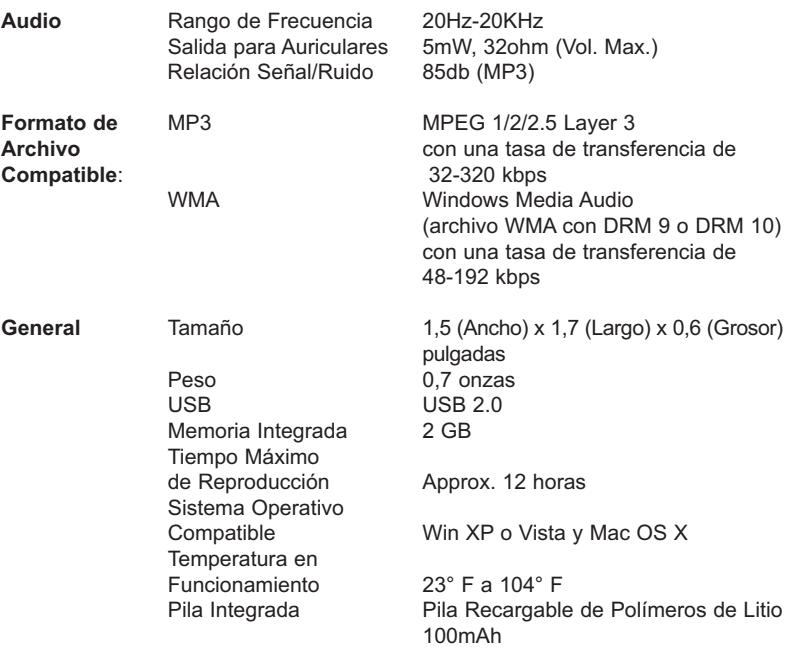

#### **Las especificaciones están sujetas a cambios sin previo aviso.**

### **PARA OBTENER LA ACTUALIZACIÓN DEL FIRMWARE, VISITE NUESTRO SITIO WEB EN**

### **WWW.MEMOREXELECTRONICS.COM PARA REVISAR SI HAY UN FIRMWARE NUEVO DISPONIBLE.**

**PARA OBTENER AYUDA ADICIONAL CON RESPECTO A LOS AJUSTES O LA OPERACIÓN, VISITE NUESTRO SITIO WEB EN: WWW.MEMOREXELECTRONICS.COM O COMUNÍQUESE CON SERVICIO AL CLIENTE AL 1-800-919-3647.**

**CONSERVE LA CAJA AL MENOS DURANTE 90 DÍAS POR NECESITA DEVOLVER EL PRODUCTO A SU DISTRIBUIDOR O IMATION ELECTRONICS PRODUCTS.**

**PARA OBTENER PIEZAS REEMPLAZABLES POR EL CONSUMIDOR, CONSULTE EL NÚMERO DE PIEZA EN LAS PÁGINAS 6 Y 8 Y LUEGO COMUNÍQUESE CON FOX INTERNATIONAL AL 1-800-321-6993.**

Download from Www.Somanuals.co $\min_{\mathcal{A}}$  All Manuals Search And Download.

### www.memorexelectronics.com

Imation Electronics Products, a division of Imation Enterprises Corp. Weston, FL Printed in China

> Memorex, the Memorex logo, and "Is it live or is it Memorex?" are trademarks of the affiliates of Memorex Products. Inc.

#### musicip.com

MyDJ™, djSc2raW,djMecH,frj0fnod/WavdSherife/DJ etgor(a)p) are trevlemarits o@eratclR Corpb 2rtiem. All Rights Reserved.

Free Manuals Download Website [http://myh66.com](http://myh66.com/) [http://usermanuals.us](http://usermanuals.us/) [http://www.somanuals.com](http://www.somanuals.com/) [http://www.4manuals.cc](http://www.4manuals.cc/) [http://www.manual-lib.com](http://www.manual-lib.com/) [http://www.404manual.com](http://www.404manual.com/) [http://www.luxmanual.com](http://www.luxmanual.com/) [http://aubethermostatmanual.com](http://aubethermostatmanual.com/) Golf course search by state [http://golfingnear.com](http://www.golfingnear.com/)

Email search by domain

[http://emailbydomain.com](http://emailbydomain.com/) Auto manuals search

[http://auto.somanuals.com](http://auto.somanuals.com/) TV manuals search

[http://tv.somanuals.com](http://tv.somanuals.com/)